# **МИНОБРНАУКИ РОССИИ**

# **Санкт-Петербургский политехнический университет Петра Великого**

Институт прикладной математики и механики

Кафедра «Теоретическая механика»

Работа допущена к защите

Заведующий кафедрой д.ф.-м.н., проф.

\_\_\_\_\_\_\_\_\_\_\_ **А. М. Кривцов**

«\_\_\_»\_\_\_\_\_\_\_\_\_\_\_\_\_\_\_2017 г.

# **ВЫПУСКНАЯ КВАЛИФИКАЦИОННАЯ РАБОТА МАГИСТРА**

# **ИСПОЛЬЗОВАНИЕ МЕТОДОВ МАТЕМАТИЧЕСКОГО МОДЕЛИРОВАНИЯ ПРИ РАЗРАБОТКЕ КООРДИНАТНО-ИЗМЕРИТЕЛЬНОЙ МАШИНЫ**

по направлению 01.04.03 «Механика и математическое моделирование»

по образовательной программе

01.04.03\_03 Механика и цифровое производство

Выполнил

студент гр.23604/2 А.А. Опочанский

Руководитель

доцент, к.т.н. П.А. Дятлова

Санкт-Петербург 2018

### **САНКТ-ПЕТЕРБУРГСКИЙ ПОЛИТЕХНИЧЕСКИЙ УНИВЕРСИТЕТ ПЕТРА ВЕЛИКОГО**

### Институт прикладной математики и механики

Кафедра «Теоретическая механика»

#### УТВЕРЖДАЮ

Заведующий кафедрой д.ф.-м.н., проф.

\_\_\_\_\_\_\_\_\_\_\_ А. М. Кривцов

<u>« » 2018 г.</u>

### **ЗАДАНИЕ**

#### **по выполнению выпускной квалификационной работы**

студенту

Опочанскому Александру Аркадьевичу, группа 2362/2 фамилия, имя, отчество (при наличии), номер группы

### 1. Тема работы ИСПОЛЬЗОВАНИЕ МЕТОДОВ МАТЕМАТИЧЕСКОГО МОДЕЛИРОВАНИЯ ПРИ РАЗРАБОТКЕ КООРДИНАТНО-ИЗМЕРИТЕЛЬНОЙ МАШИНЫ

2. Срок сдачи студентом законченной работы: \_\_\_\_\_\_\_\_\_\_\_\_\_\_\_\_\_\_\_\_\_\_\_\_\_\_\_\_\_\_\_\_\_\_\_\_\_\_\_\_\_\_\_\_

3. Исходные данные по работе: эскиз кинематической схемы \_\_\_\_\_\_\_\_\_\_\_\_\_\_\_\_\_\_\_\_\_\_\_\_

4. Содержание работы (перечень подлежащих разработке вопросов):

Разработать трёхмерную модель координатно-измерительной машины, имеющий 7 степеней свободы.

Провести математическое моделирование деталей и узлов при необходимости.

Провести натурный эксперимент для апробации результатов моделирования. Изготовить механизм и провести испытания.

5. Перечень графического материала (с указанием обязательных чертежей): рисунки, графики\_

\_\_\_\_\_\_\_\_\_\_\_\_\_\_\_\_\_\_\_\_\_\_\_\_\_\_\_\_\_\_\_\_\_\_\_\_\_\_\_\_\_\_\_\_\_\_\_\_\_\_\_\_\_\_\_\_\_\_\_\_\_\_\_\_\_\_\_\_\_\_\_\_\_\_\_\_\_\_\_\_\_\_\_\_\_\_\_

6. Консультанты по работе: \_\_\_\_\_\_\_\_\_\_\_\_\_\_\_\_\_\_\_\_\_\_\_\_\_\_\_\_\_\_\_\_\_\_\_\_\_\_\_\_\_\_\_\_\_\_\_\_\_\_\_\_\_\_\_\_\_\_\_\_\_

7. Дата выдачи задания

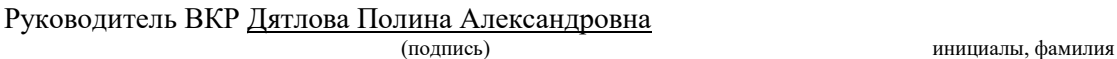

Задание принял к исполнению \_\_\_\_\_\_\_\_\_\_\_\_\_\_\_\_\_\_\_\_\_\_\_\_\_\_\_\_\_\_\_\_\_

-<br>(дата)

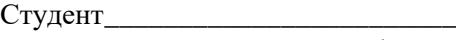

(подпись) инициалы, фамилия

# **РЕФЕРАТ**

На 46 с., 45 рисунков, 2 таблицы.

# КООРДИНАТНО-ИЗМЕРИТЕЛЬНАЯ МАШИНА, РАСЧЁТ НА ПРОЧНОСТЬ, МЕТОД КОНЕЧНЫХ ЭЛЕМЕНТОВ, AUTODESK FUSION 360

В данной работе решается задача по проектированию конструкции координатноизмерительной машины**,** производству деталей для неё, а также прочностному расчёту её узла в программном пакете Autodesk Fusion 360. Детали машины производились, в основном, методом 3D печати. В данной работе рассмотрена возможность приближения данных деталей моделью из изотропного материала, с корректировкой его упругих свойств.

Для апробации результатов численного моделирования поставлен численный и натурный эксперименты, по определению деформации одного из узлов машины. Написана программа для считывания и обработки показаний сенсоров, продемонстрированы результаты работы КИМ.

# THE ABSTRACT

On 46 pages, 45 figures, 2 tables.

COORDINATE MEASUREMENT MACHINE, STRENGTH CALCULATION, FINITE ELEMENT METHOD, AUTODESK FUSION 360

This paper represents the task of designing and manufacturing a coordinate-measuring machine, strength calculation of its unit. Parts of this mechanism were mostly manufactured with FDM 3D printing technology.

The finite element analysis of deformation of joint of mechanism was carried out. As a conjunction, material was considered as a homogeneous body with edited mechanical properties. To verify this supposition, the physical experiment was set up.

Second part explains how information is obtaining and processing from sensors. In addition, the calibration algorithm for zero point is described.

# СОДЕРЖАНИЕ

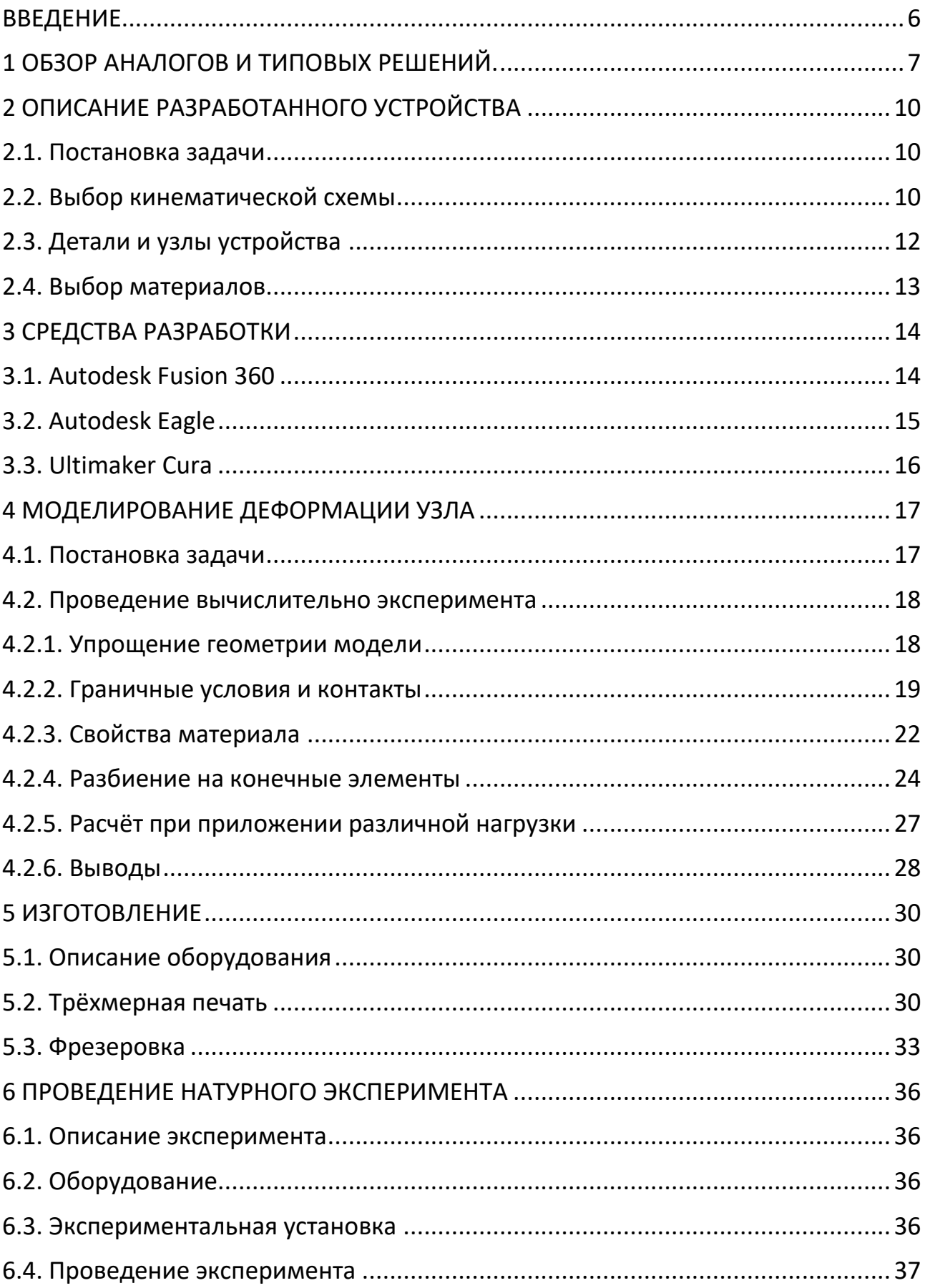

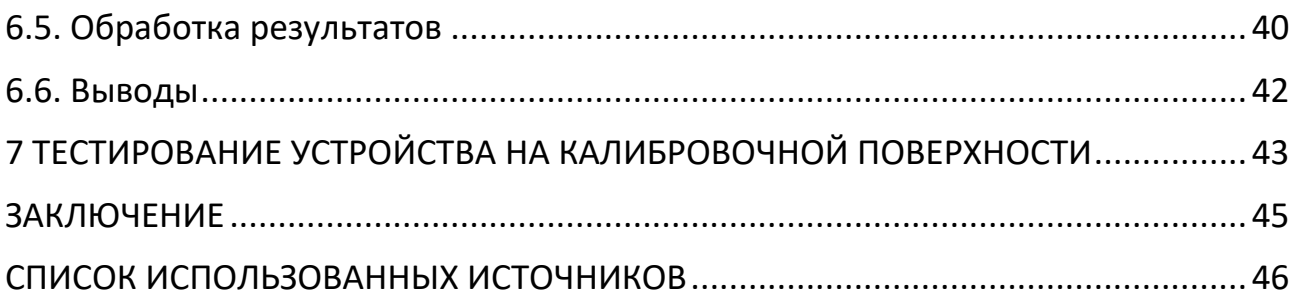

#### **ВВЕДЕНИЕ**

<span id="page-5-0"></span>Виртуальная реальность стремительно развивается и охватывает всё большие области жизни [ссылка на научную статью об этом]. Как и любое новое знание человечества оно основывается на предыдущем опыте, разработчики переносят в виртуальный мир реальные объекты, ищут способы взаимодействия с ними. Для этого используются трёхмерные сканеры, манипуляторы, окружение. Конечно, есть обратный канал передачи информации, но в этой работе он рассматриваться не будет.

Задача связи реального мира с виртуальным сводится к определению расположению объектов относительно базовых систем координат. Решаются задачи как измерения объектов для их оцифровки, так и создания удобных интерфейсов для работы с их оцифрованными моделями. Для этого подходят некоторые типы координатно-измерительных машин (КИМ). На них может закрепляться щуп, бесконтактный сканер или рукоять для позиционирования руки оператора.

Данная работа описывает разработку координатно-измерительную машины с семью степенями свободы, рабочей областью сферой до 0.5м и точностью в 1 мм. Разработанное изделие предполагается использовать и как измерительный прибор, и как манипулятор. В процессе разработки производился расчёт основных узлов конструкции на статические усилия.

Для проектирования и моделирования методом конечных элементов используется CAIIP Autodesk Fusion 360 и Autodesk Eagle. Изделие изготавливается с помощью средств цифрового производства 3D принтер DFKit с технологией послойного направления(FDM), фрезерный станок с ЧПУ First MCV-300, станок лазерной резки StepDir. Базовым электронным компонентом является магнитный абсолютный энкодер AS5048, за опрос сенсоров и коммутацию с ПК отвечает микроконтроллер stm32f103. На стороне ПК информацию принимает, обрабатывает и визуализирует скрипт, написанный в программном пакете MATLAB.

# **1 ОБЗОР АНАЛОГОВ И ТИПОВЫХ РЕШЕНИЙ.**

<span id="page-6-0"></span>Для решения задачи создания манипулятора для работы с виртуальными объектами разработано множество решений, некоторые из которых приведены ниже.

Координатно-измерительные машины используются для измерения геометрических характеристик объектов для контроля качества изготовления и сборки, в технологиях виртуальной реальности.

Ниже приведён краткий обзор КИМ и непрямых аналогов.

# **Системы позиционирования, использующие технологии компьютерного зрения.**

Их достоинством являются отсутствие механических соединений и проводов между базовой точкой и позиционируемым объектом, а недостатками необходимость наличия визуального контакта между камерами и объектом и необходимости достаточного освещения.

На рисунке 1.1 изображено устройство DodecaPen, подробное описание которого приводится в статье [7]. Точность позиционирования указывается в 0.4мм.

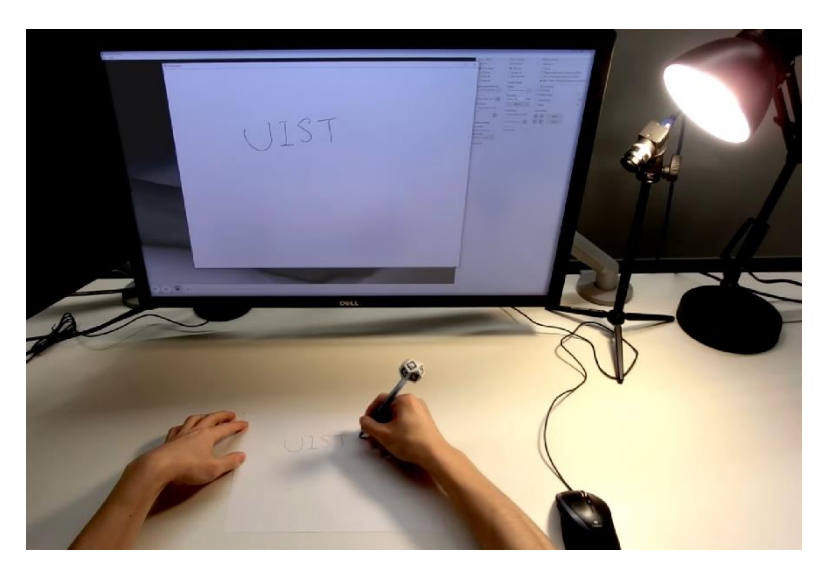

Рисунок 1.1 устройство DodecaPen

## **Механические КИМ**

Портальные КИМ

На рисунке 1.2 представлена портальная КИМ производства ООО "ЛАПИК" [9]. Компанией разрабатывается модельный ряд с рабочими областями от 500\*450\*350мм при точности 1,5мкм, до 1400\*3000\*1000 мм при точности до 4,8мкм

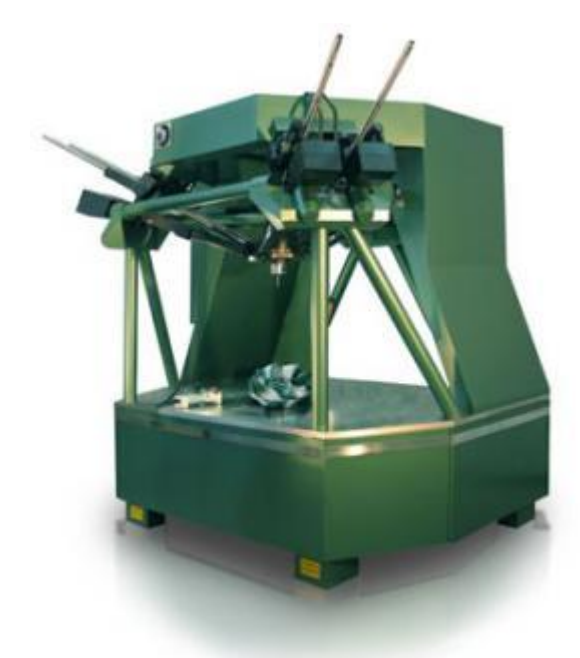

Рисунок 1.2 КИМ производства ООО "ЛАПИК"

Данный вид приборов используется, если необходимо достичь высокой точности измерений, при этом конструкция получается весьма массивной и ограничиваются возможности перемещения датчика.

### **Рычажные КИМ**

Являются более гибкими, чем портальные, позволяют проводить измерения размеров более сложной детали. На рисунке 1.3 изображена КИМ серии FARO ARM [10]. В данной серии представлены КИМ с рабочей зоной от 1200 до 3700мм и точностью от 16 до 175мкм, имеющие 6 или 7 степеней свободы.

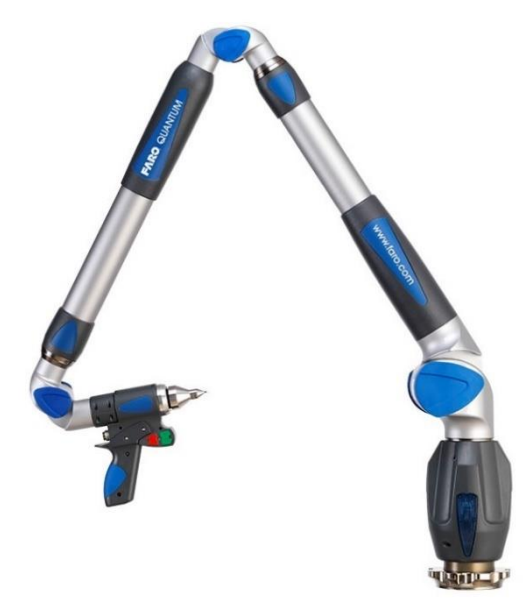

Рисунок 1.3 КИМ серии FARO

### 2 ОПИСАНИЕ РАЗРАБОТАННОГО УСТРОЙСТВА

#### 2.1. Постановка задачи

<span id="page-9-1"></span><span id="page-9-0"></span>Анализ рынка показал, что мало предложений в сегменте рычажных механизмы с точностью  $1 - 1.5$  мм и рабочей областью до 0,5 м. Поэтому было решено разработать такой механизм. При разработке ставились вопросы о необходимых размерах деталей для достижения заланной жесткости конструкции.

В процессе написания работы было необходимо освоить систему автоматизированного проектирования Autodesk Fusion 360 [3], её возможности для моделирования деталей методом конечных элементов, а также средств подготовки файлов моделей к производству. Кроме того, был освоен пакет Autodesk Eagle для разработки печатных плат.

Для апробации результатов, полученных с помощью численного моделирования, был поставлен натурный эксперимент.

За получение информации с датчиков угла поворота AS5048 и передачи её на компьютер отвечает микроконтроллер STM32F103.Для него написана программа на языке С.Программа для приёма и обработки данных на стороне компьютера написан скрипт в среде программирования МАТLAB. Описание алгоритмов работы программ выходит за рамки данной работы и не приводится.

### 2.2. Выбор кинематической схемы

<span id="page-9-2"></span>Основное количество координатных машин, представленных на рынке имеют 6 звеньев, но есть и с 7 сочленениями. Для данной модели было принято решение выбрать схему с семью координатами как дающую большее количество степеней своболы.

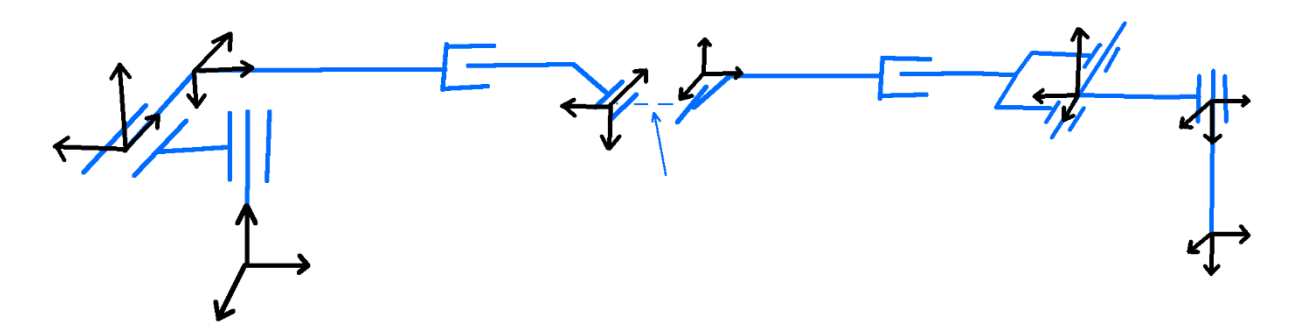

На рисунке 2.1 представлена кинематическая схема

Рисунок 2.1 Кинематическая схема

Собственные системы координат звеньев выбирается по правилам, предложенными в 1955 г. Д. Денавитом и Р. Хартенбергом [11]. Выбор осей каждого звена осуществляется по следующим правилам:

- 1. ось  $z_i$  располагается по оси кинематической пары  $(i,i+1)$
- 2. начало системы координат i-й системы лежит на пересечении осей  $z_i$  и  $z_{i-1}$ , либо в точке их пересечения, либо на оси кинематической пары
- 3. ось х<sub>і</sub> идёт по общему перпендикуляру, проведённому к осям х<sub>і-1</sub> и z<sub>i</sub>
- 4. ось y<sup>i</sup> выбирается по правилу правой руки

Переход из системы координат предыдущего звена в следующее осуществляется при помощи матриц сдвига и поворота. Всего для описания такого перехода требуется 4 параметра, также известных как DH параметры:

 $\theta_i$  — угол вокруг оси z<sub>i−1</sub> от x<sub>i−1</sub> до x<sub>i</sub>

- $S_i$  расстояние вдоль оси  $z_{i-1}$  от  $x_{i-1}$  до  $x_i$
- а<sub>i</sub> расстояние вдоль оси x<sub>i</sub> от z<sub>i-1</sub> до z<sub>i</sub>
- $\alpha_i$  угол вокруг оси  $x_i$  от  $z_{i-1}$  до  $z_i$

Эти параметры определяют 2 матрицы вращения и 2 матрицы сдвига, перемножив которые можно получить расширенную матрицу перехода A, которая связывает систему i-1 с i.

$$
A_i = B_{\text{bp}}(\vec{k}, \theta_i) B_{\text{c},\text{a}}(\vec{k}, s_i) B_{\text{c},\text{a}}(\vec{i}, a_i) B_{\text{bp}}(\vec{i}, \alpha_i)
$$

### **2.3. Детали и узлы устройства**

<span id="page-11-0"></span>Система разделена на 7 звеньев. Каждое из которых имеет одну, вращательную, степень свободы относительно предыдущего. На одной закрепляется плата с магнитным эндодерм, на второй магнит. Таким образом датчик может определить относительный поворот двух звеньев. На рисунке 2.1 изображён общий вид координатно-измерительной машины. Её звенья раскрашены циклически.

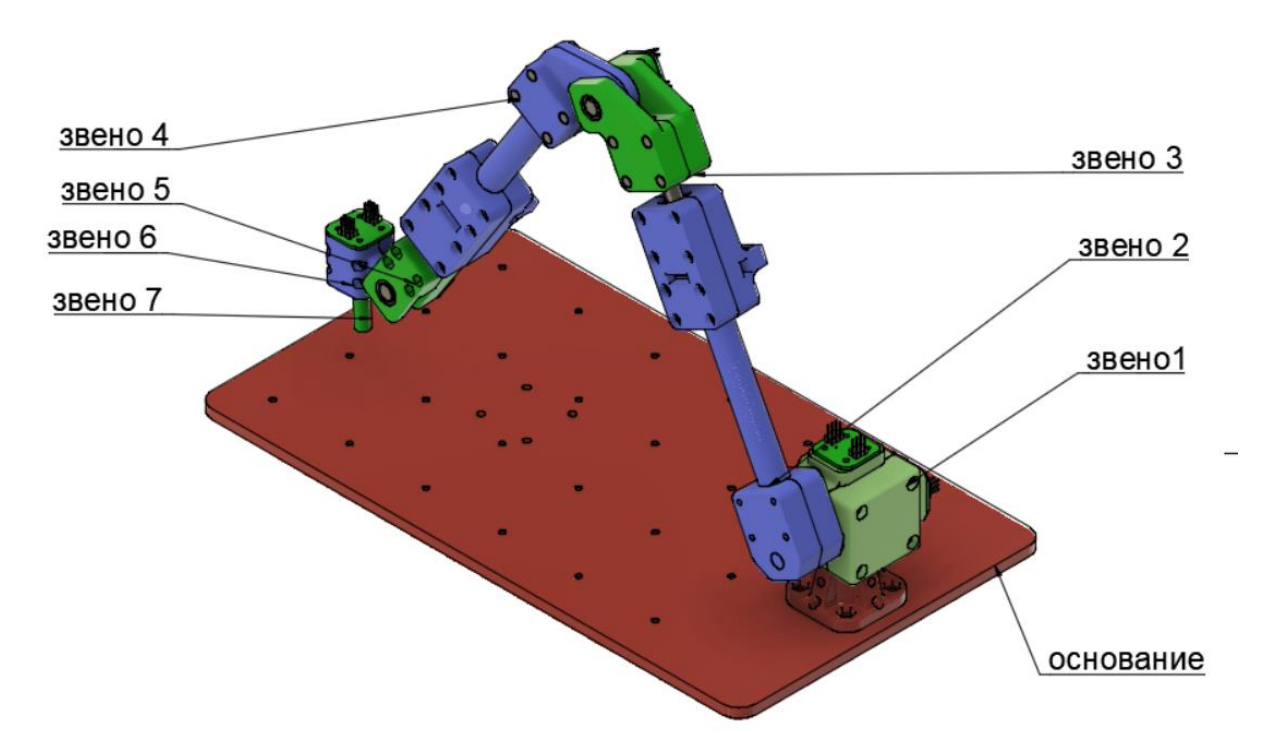

На рисунке 2.3 выполнена схема соединения звеньев 3 и 4, соединительные болты не отображены. Эта конструкция будет подробно рассмотрена в данной работе. Рисунок 2.2 Общий вид координатно-измерительной машины

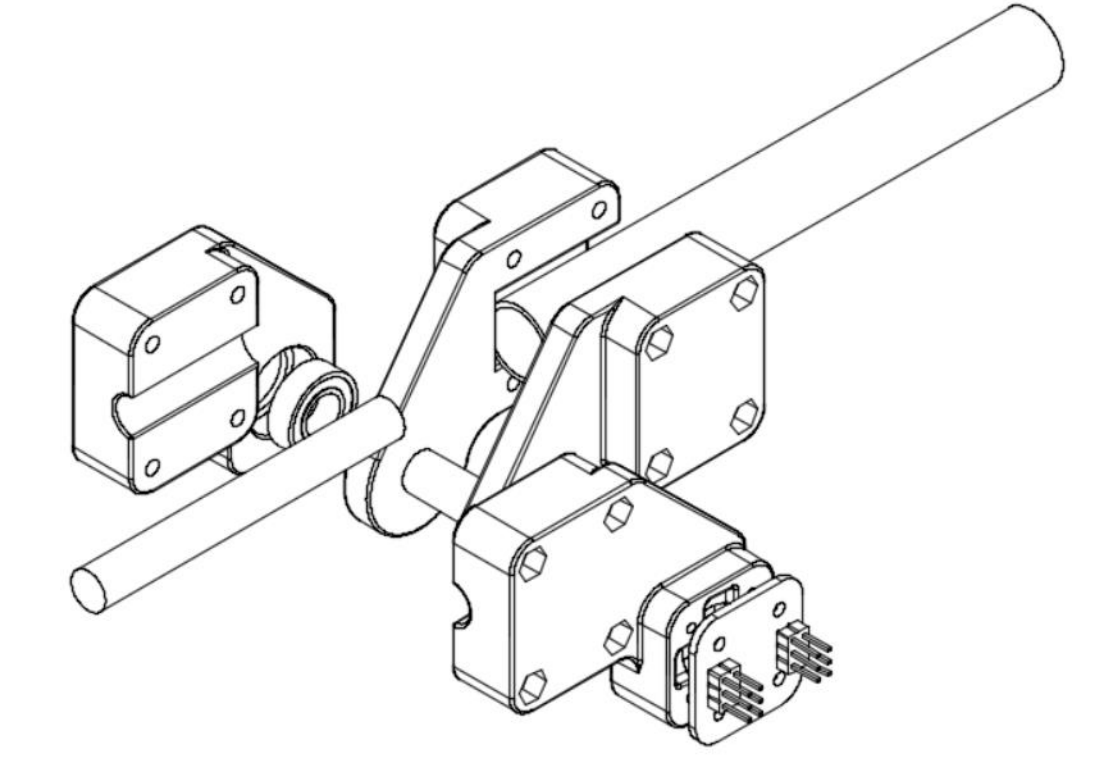

Рисунок 2.3 Чертёж узла для испытаний

### **2.4. Выбор материалов**

<span id="page-12-0"></span>При проектировании рассчитывалось изготавливать детали на производственных мощностях Фаблаб Политех. Поэтому большинство узлов выполнены из ABS пластика методом 3D печати. В качестве поставщика был выбран REC3D, т.к. на сайте имеются результаты прочностных испытаний их продукции. Также при создании устройства использовались стальные валы, алюминиевые трубки. В процессе работы один узел было решено изготовить из дюралюминия марки д16т.

# **3 СРЕДСТВА РАЗРАБОТКИ**

# **3.1. Autodesk Fusion 360**

<span id="page-13-1"></span><span id="page-13-0"></span>Для проектирования была выбрана программа Autodesk Fusion 360. Её выбор объясняется тем, что данное приложение сочетает в себе функции САПР, моделирования методом конечных элементов и средств для подготовки управляющих программ для фрезеровки.

На рисунке 3.1 изображен интерфейс программы в режиме проектирования (слева) и моделирования (справа). А на рисунке 3.1 в режиме производства.

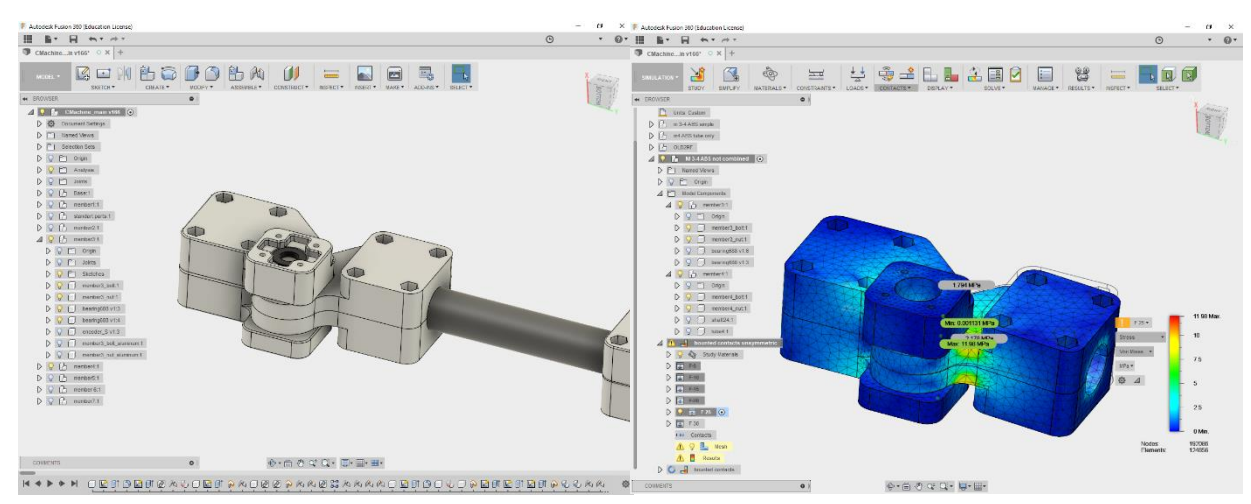

Рисунок 3.2 Интерфейс программы Fusion 360

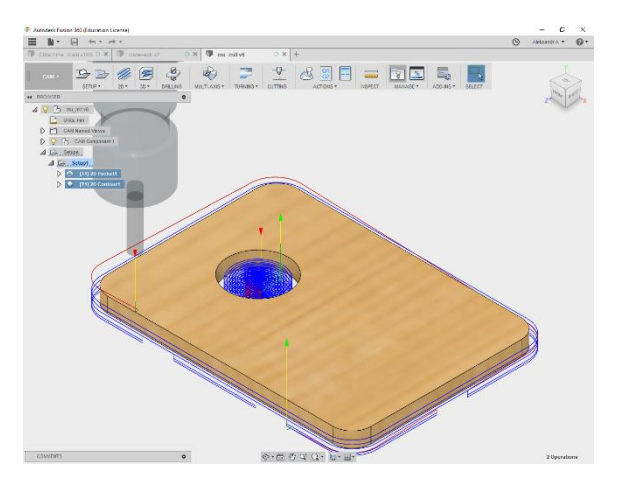

Рисунок 3.1 Интерфейс программы Fusion 360

Программа располагает весьма упрощёнными настройками препроцессора и решателя, однако эти уступки сделаны в сторону упрощения самого процесса моделирования и позволяет упростить процесс подготовки деталей к моделированию, поддерживать ссылки и актуальность испытываемых деталей.

## **3.2. Autodesk Eagle**

<span id="page-14-0"></span>Для крепления датчиков угла поворота были разработаны печатные платы. Для этого использовался специализированный софт для проектирования печатных плат, его интерфейс изображен на рисунке 3.3.

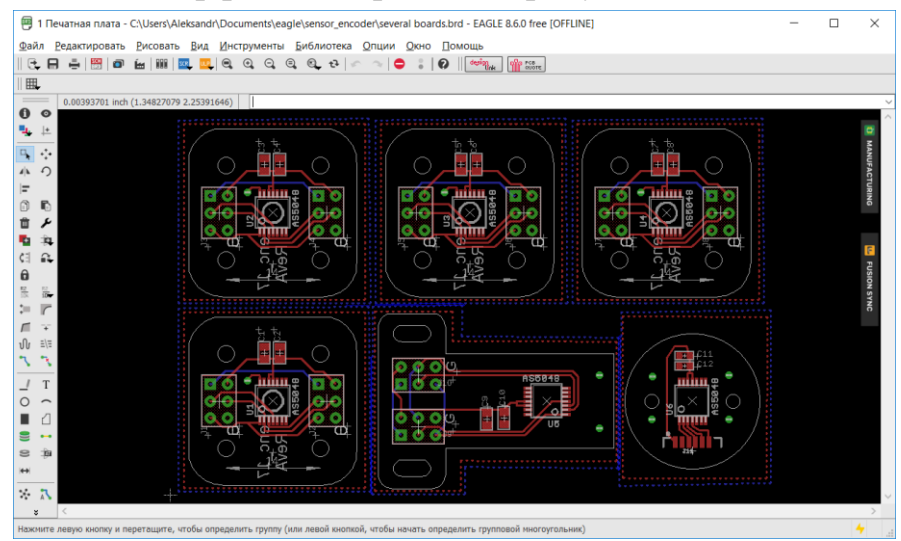

Рисунок 3.3 Интерфейс программы Eagle

Платы изготавливались на производстве, полученные платы представлены на рисунке 3.4.

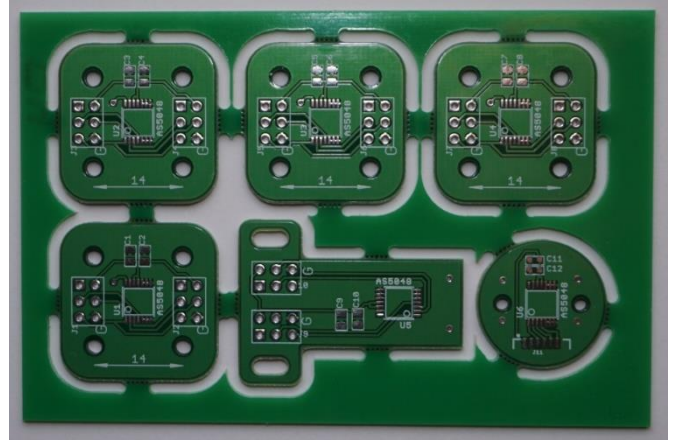

Рисунок 3.4 Печатные платы

Пайка компонентов осуществлялась вручную, на рисунке 3.5 изображены готовые к монтажу платы.

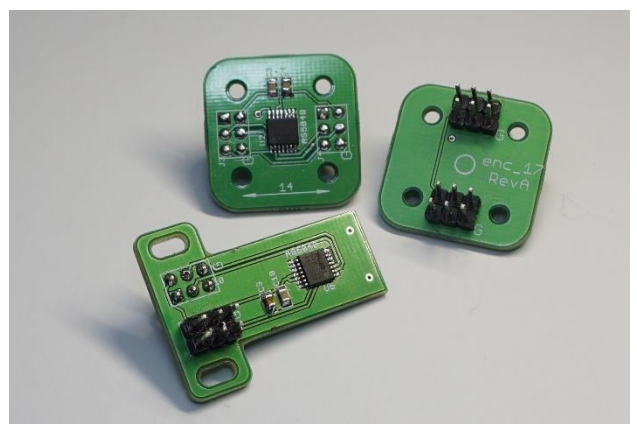

Рисунок 3.5 Платы с датчиками

# **3.3. Ultimaker Cura**

<span id="page-15-0"></span>Для подготовки управляющей программы для 3D принтера использовалось приложение Ultimaker Cura. На рисунке 3.6 изображен интерфейс программы

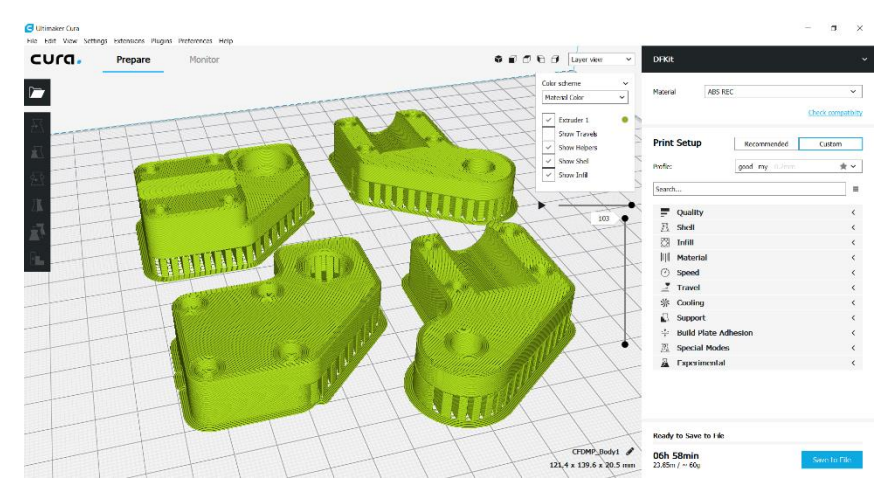

Рисунок 3.6 Интерфейс программы Ultimaker Cura

### 4 МОДЕЛИРОВАНИЕ ДЕФОРМАЦИИ УЗЛА

#### 4.1. Постановка задачи

<span id="page-16-1"></span><span id="page-16-0"></span>Механизм спроектирован так, что усилие в любом направлении не вызывает напряжений в материале, потому что происходит беспрепятственный поворот в месте сочленения. Однако, имеются несколько состояний, в котором на узел может приходиться нагрузка. Так, например, в изображённой на рисунке 4.1 конфигурации, синим цветом выделен сегмент, положение которого в данный момент зафиксировано, a стрелкой обозначено направление приложенной нагрузки, которая придётся на 4-й сегмент манипулятора.

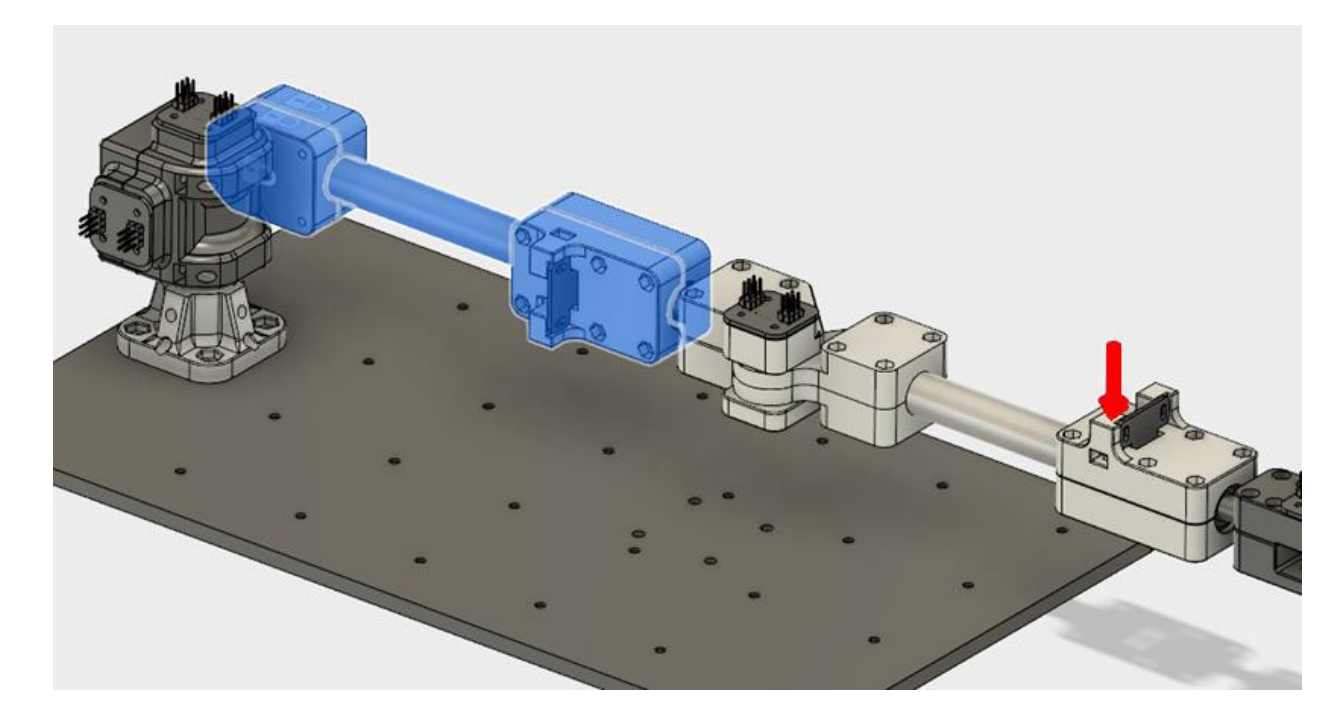

Рисунок 4.1 фиксация звена механизма и приложение силы Вес сегментов, расположенных дальше точки приложения силы составляет 500г, также предполагается что оператор может случайно приложить силу около 0.5 кгс. Заданная точность должна обеспечиваться при сочетании этих факторов. То есть отклонение в точке приложения силы должно составить не более 1 мм при приложении усилия в 9,8Н.

Целью численного моделирования является:

1. Оценить деформацию в точке приложения силы

- 2. Выяснить не вызывает ли приложение обычных для эксплуатационной нагрузи пластическую деформацию в узле 4
- 3. Сравнить полученные результаты с данными натурного эксперимента

Для этого были рассмотрен отдельно сегменты 3 и 4, они изображены на рисунке 4.2, все остальные элементы скрыты. Синим цветом выделено закрепление сегмента 3. Приложенная нагрузка выделена красным цветом.

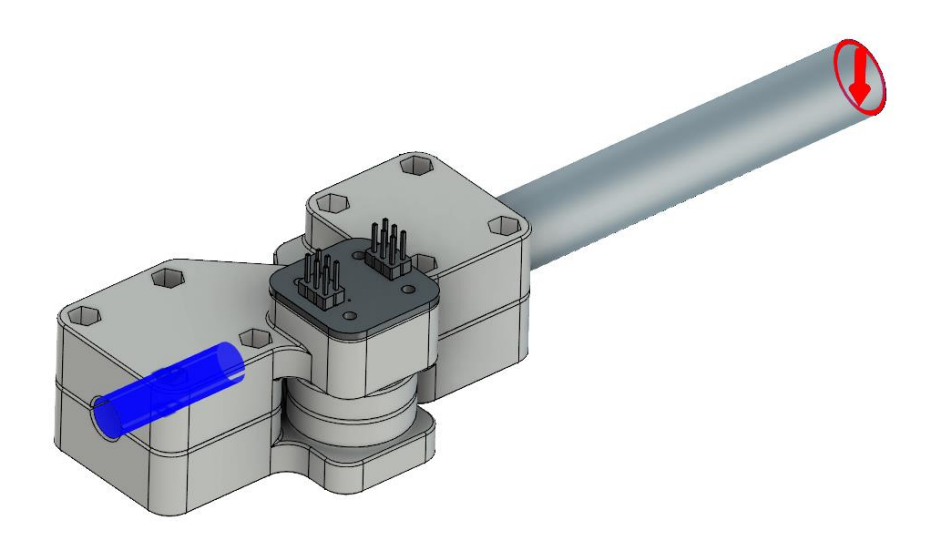

Рисунок 4.2 Граничные условия

### **4.2. Проведение вычислительно эксперимента**

<span id="page-17-0"></span>Эксперимент проводится в программе Fusion 360, для этого она использует набор средств Autodesk Nastran, вычисления могут проводиться в облачных сервисах Autodesk.

### **4.2.1. Упрощение геометрии модели**

<span id="page-17-1"></span>Для упрощения расчётов удалены незначительные элементы конструкции: скругления, фаски, углубления. На рисунке 4.3 изображены скрываемые скругления (слева) и узлы после упрощения (справа).

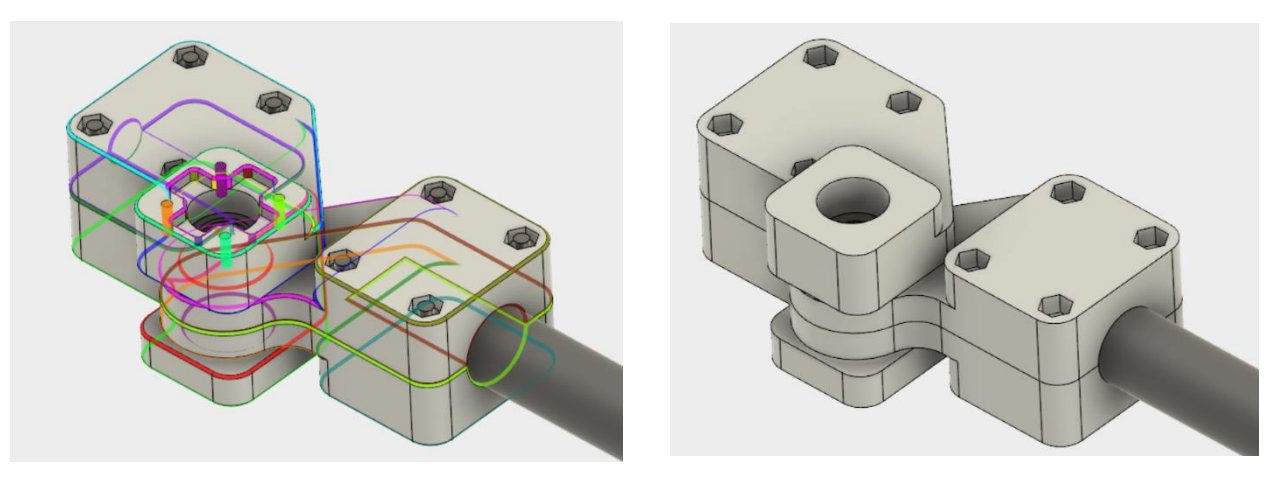

Рисунок 4.3 Удаление незначительных элементов

### **4.2.2. Граничные условия и контакты**

<span id="page-18-0"></span>В качестве граничного условия применяется заделка плоскость, к которой прилегает вал от звена 2, выделена синим, см. рисунке 4.2.

Программа позволяет установить 5 типов контактов для описания взаимодействия между деталями в сборке [2]. Ниже перечислены те, что используются при моделировании. Все они запрещают взаимное проникновение тел.

- Bonded (заделка) тела полностью закреплены по заданной геометрии, запрещаются любые взаимные перемещения
- Rough (разделённый с трением) тела могут отделяться друг от друга, однако запрещены перемещения в плоскости контакта, если таковой присустсвиет.
- Separation (разделение) тела могут отделяться друг от друга, однако могут без трения перемещаться в плоскости контакта.

Детали стягиваются между собой болтами, как это изображено на рисунке 4.1. Для упрощения моделирования болты не рассматриваются, а устанавливается тип контакта «bounded» межу деталями в месте их соприкосновения.

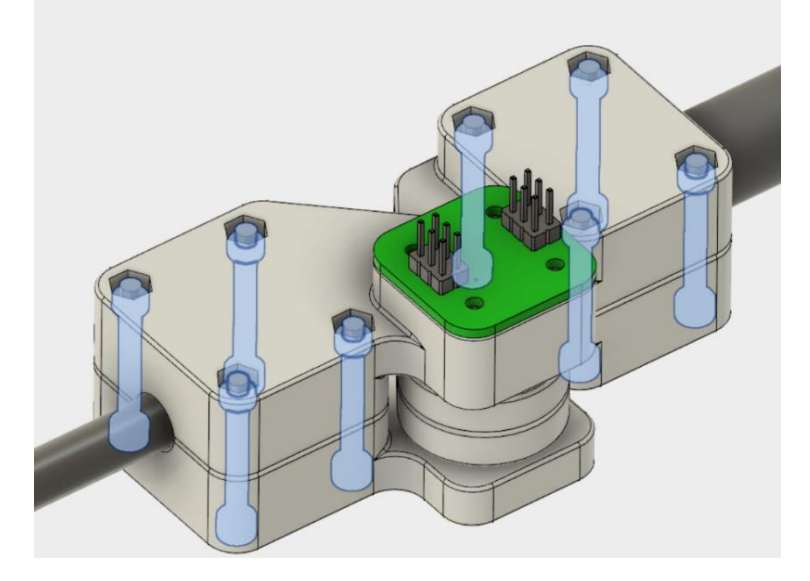

Рисунок 4.4 Болты, соединяющие детали

Рассмотрим внимательнее контакты изготовленных деталей. В сегменте 4 между деталями member4\_nut и member4\_bolt отсутствует прилегание составных частей. Это хорошо видно на рисунке 4.5, где представлена фотография узла на просвет.

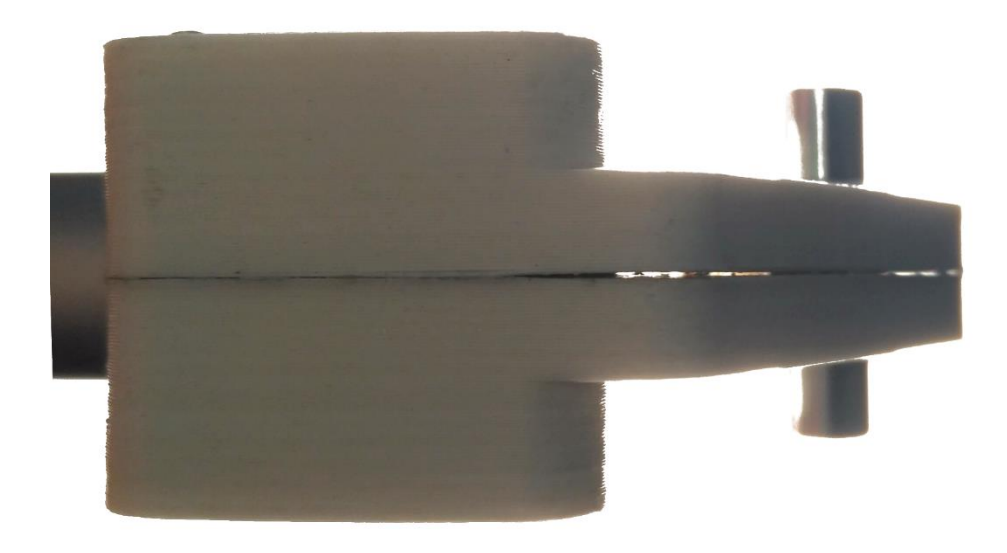

Рисунок 4.5 Отсутствие контакта между деталями

Поэтому невозможно устанавливать тип соединения «bounded» на всей площади контакта. Для этого площадь была разбита на две части.

В процессе моделирования выяснилось, что сетка детали membr4\_nut подшипников «прилипает» подшипнику, закреплённому в детали member3\_nut. Из-за этого в детали member4\_nut возникают напряжения не соответствующее реальной картине. На рисунке 4.6 показан этот эффект.

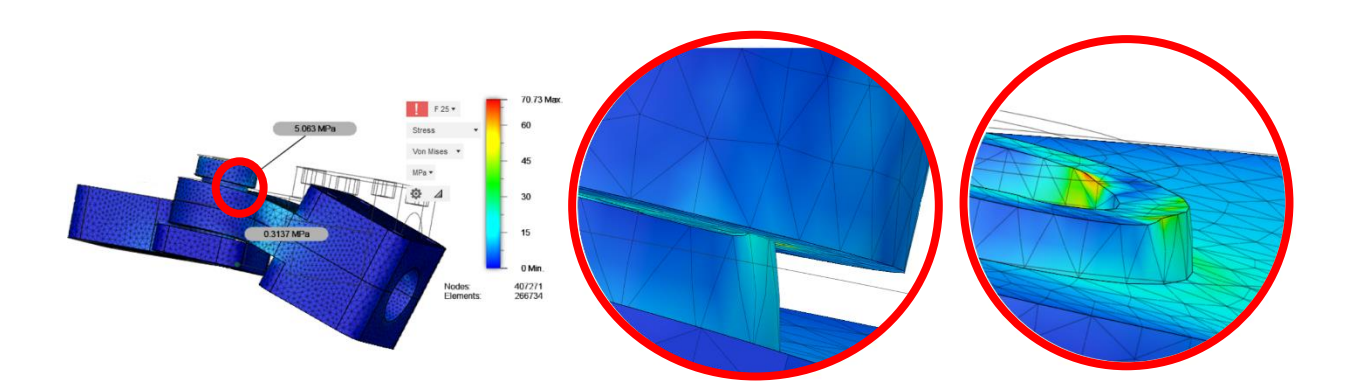

Рисунок 4.6 "Замятие" сетки при типе контакта "Rough"После замены типа сопряжения с «Rough» на «Separation», проблема исчезла, что отражено на рисунке 4.7.  $ep$   $Q$ 

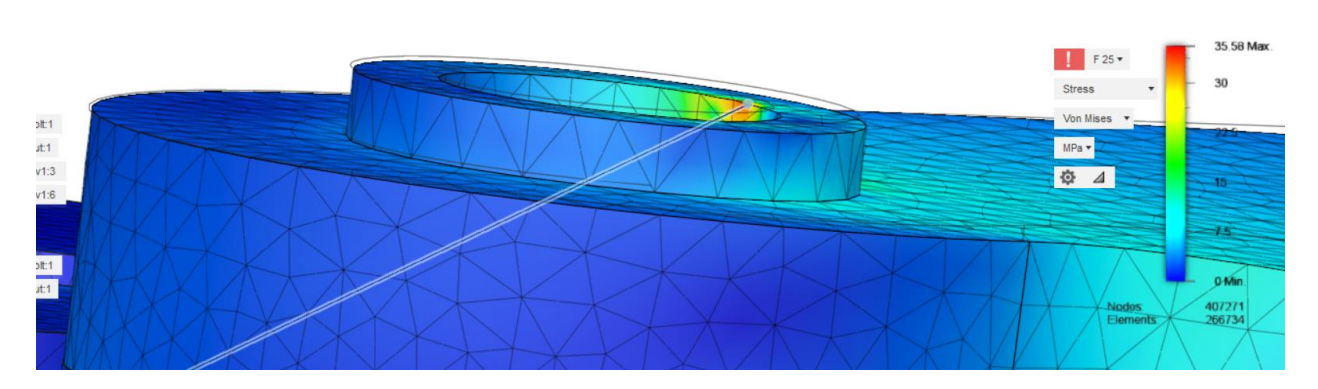

Рисунок 4.7 Адекватная картина после замены типа сопряжения

На рисунке 4.8 изображены плоскости контактов с типами закрепления, сверху слева по часовой стрелке: «bounded», «separation» и «rough».

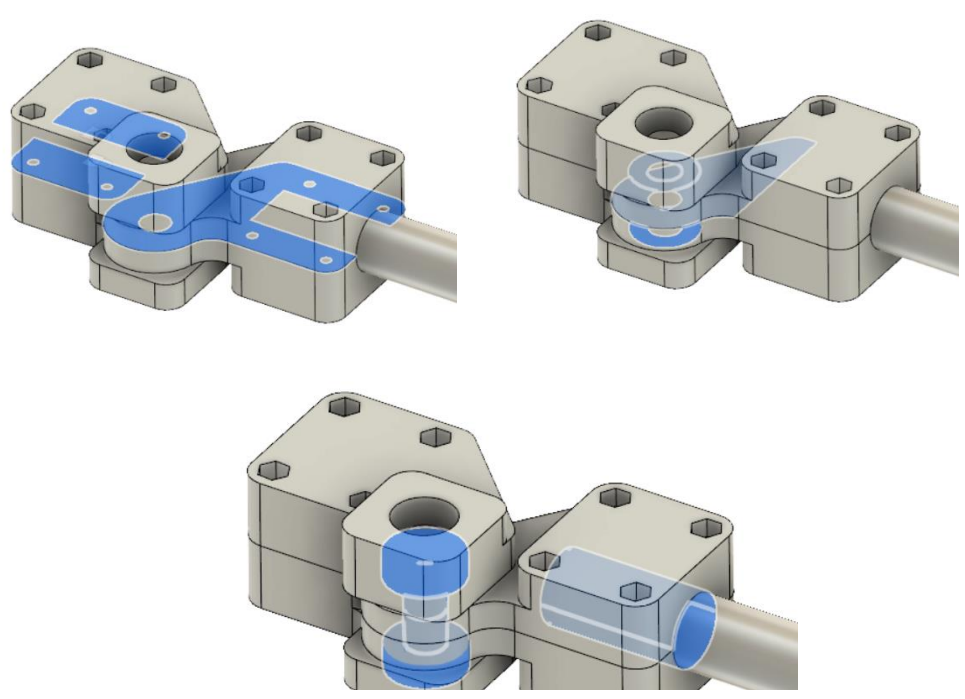

Рисунок 4.8 Типы сопряжений

### **4.2.3. Свойства материала**

<span id="page-21-0"></span>Детали изготавливаются методом послойного направления(FDM), что влечёт за собой изменение свойств материала. В статье [4] рассматривается моделирование неоднородного образца, изготовленного методом 3D печати. В статье приводятся фотографии разрыва образца, на котором видна неоднородность материала, изображена на рисунке 4.9.

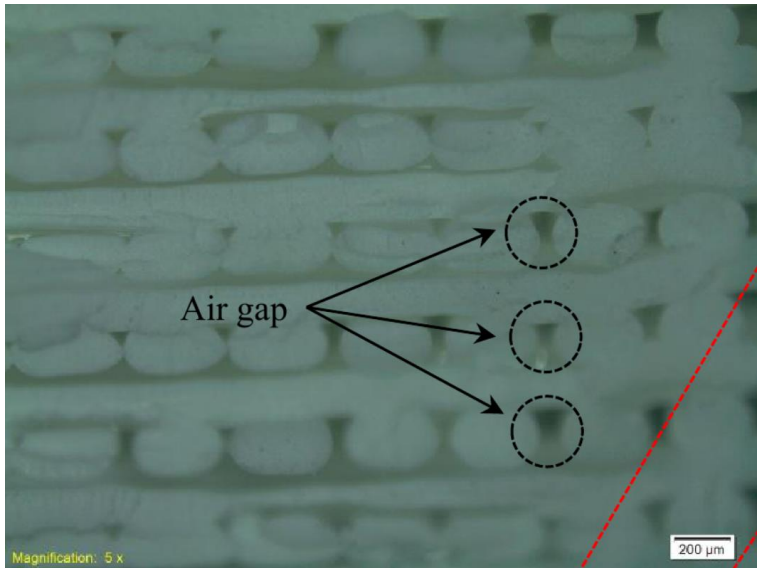

Рисунок 4.9 Разрез материала под увеличением

В статье приводятся график, полученный в ходе испытаний образов из ABS пластика с разной толщиной слоёв. Он изображен на рисунке 4.10.

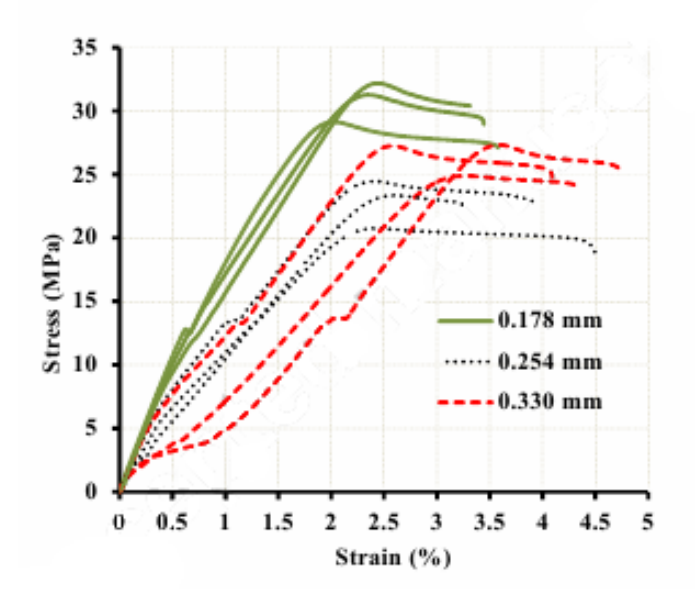

Рисунок 4.10 Графики, полученные в ходе испытаний образцов

Было принято решение в рамках данной работы не моделировать сложную структуру детали, а ограничиться приближением однородным материалом, изменив его механические свойства, в частности модуль Юнга так, чтобы он вёл себя как неоднородный.

Для этого был выбран материал ABS производства REC 3D. На сайте производителя приведены результаты испытаний методом ASTM D638 [6]. Средние значения результатов испытаний [8], для пластика REC3D ABS приведена в таблице 4.1. Для сравнения даны свойства материала при отливке.

Таблица 4.1 свойства материала

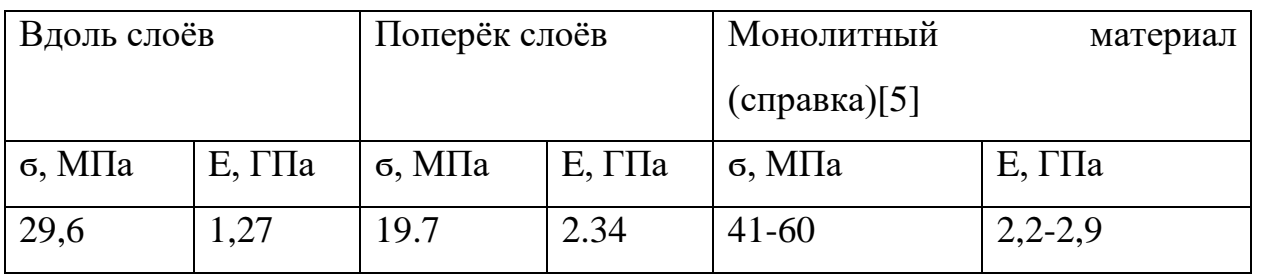

Как видно, модуль упругости при растяжении поперёк слоёв существенно больше, чем вдоль, однако в данной программе нет возможности задать разные свойства по разным осям.

Для того, чтобы исследовать возможность аппроксимации были проведены испытания со свойствами монолитного материала и рассмотрены картины напряжений перпендикулярно слоям и в плоскости слоёв.

### **4.2.4. Разбиение на конечные элементы**

<span id="page-23-0"></span>Построение конечно-элементной подели осуществляется при помощи встроенного препроцессора. Его настройки позволяют задавать размер сетки через задание среднего размера элемента, применять особые настройки сетки на отдельных элементах. Тела разбиваются на тетраэдральные элементы с разным числом узлов. Виды элементов представлены в таблице 4.2.

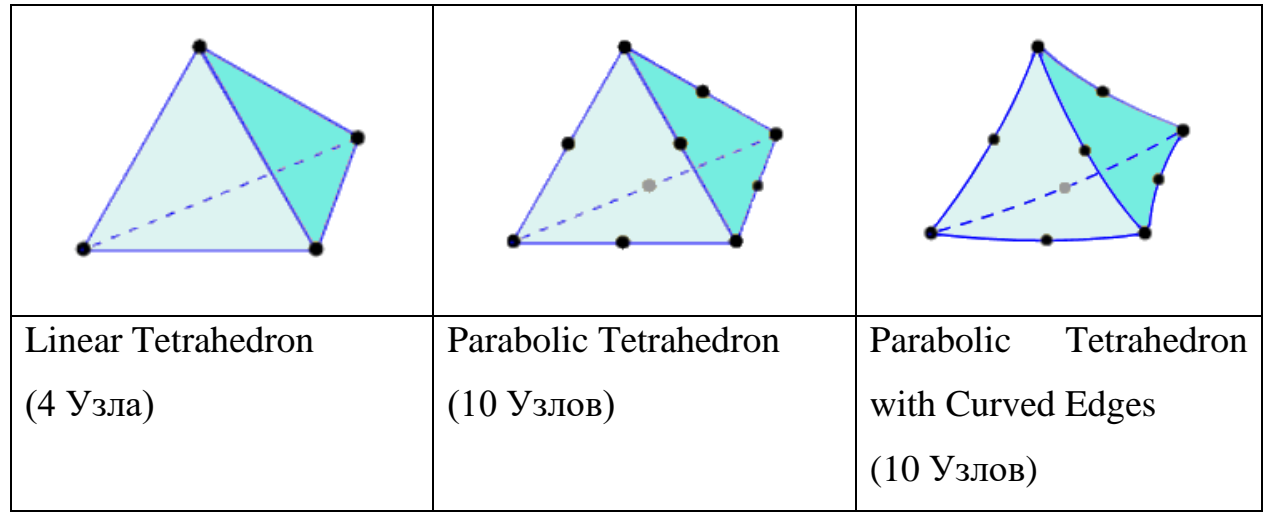

### Таблица 4.2 Типы конечных элементов

Настройки препроцессора предлагают следующие средства управления размером сетки через задание среднего размера элемента:

- относительно общего размера сборки
- относительно каждой детали
- абсолютным значением

Первый способ не подходит, т.к. в сборке имеются детали небольшого размера(подшипники, вал), напряжения в которых не исследуются, однако такой способ настройки увеличивает количество элементов в них, при этом размер элементов на исследуемых деталях практически не меняется. Эта зависимость проиллюстрирована рисунком 4.11.

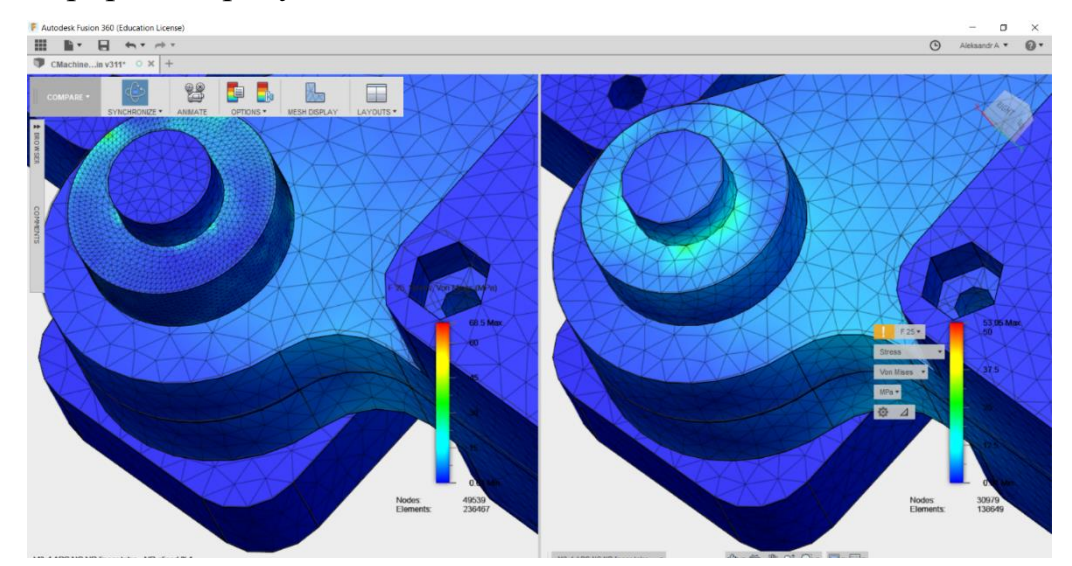

Рисунок 4.11 Разбиение сеткой при размере среднего элемента в процентах

Второй способ не даёт точной и прозрачной настройки, воспользуемся способом прямого задания среднего размера элемента.

Для того чтобы выбрать наиболее подходящий элемент с использованием каждого был проведён вычислительный эксперимент, в результате которого строились графики сходимости. Из графиков на рисунке 4.12 видно, что самая быстрая сходимость по сетке наблюдается при использовании элемента «Parabolic Tetrahedron»

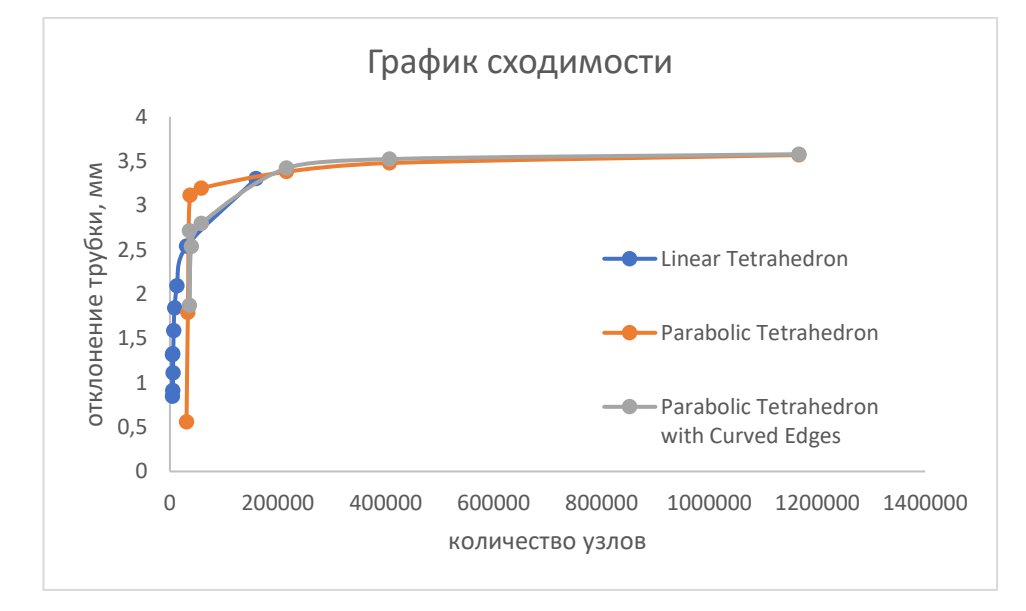

Рисунок 4.12 Графики сходимости

На рисунке 4.13 приведён график сходимости по сетке, данные отложены в процентах от значения, которого удалось добиться при задании среднего размера элемента в 1 мм. Следует отметить, что данные вычисления заняли 6 часов в облачных сервисах Autodesk.

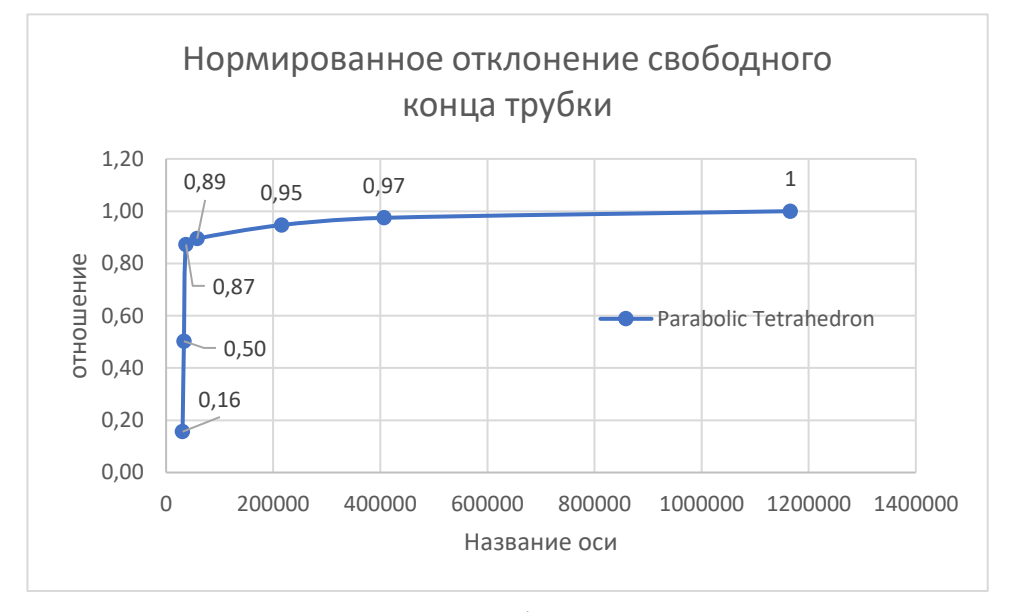

Рисунок 4.13 График сходимости

Дальнейшие расчёты будем производить, используя элемент «Parabolic Tetrahedron» и сетку с размером среднего элемента 2мм, который разбивает исследуемую сборку на 138649 элемента с 215938 узлами. Расчёт одного случая нагружения при такой конфигурации занимает 30 минут, погрешность составляет 5%.

### **4.2.5. Расчёт при приложении различной нагрузки**

<span id="page-26-0"></span>Для построения графика зависимости отклонения свободного конца балки, от прокладываемой к ней нагрузке было поставлено несколько вычислительных эксперимента с различными параметрами. График представлен на рисунке 4.14.

Из графика видно, что зависимость линейная. Этого следовало ожидать т.к. при

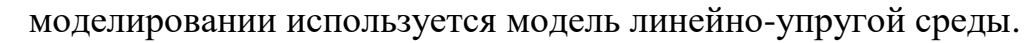

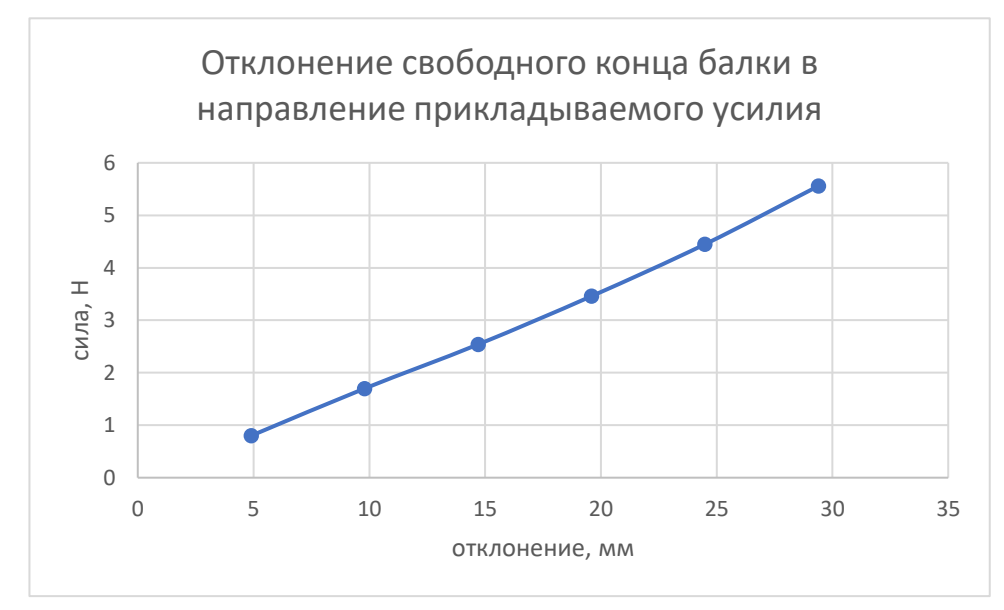

Рисунок 4.14 График отклонения свободного конца балки в зависимости от приложенной нагрузки

### **4.2.6. Выводы**

<span id="page-27-0"></span>Отклонение в точке приложения силы составляет 1,37 мм, что больше допустимого.

На рисунке 4.15 изображена картина эквивалентных деформаций исследуемых деталей.

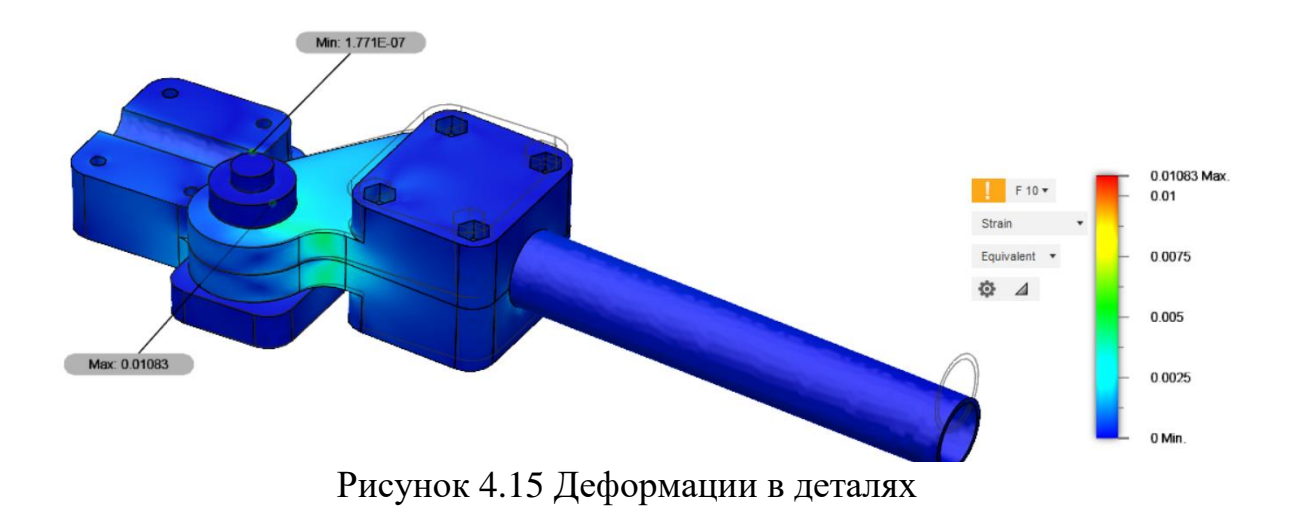

Из ней видно, что основные деформации приходятся на пластиковые детали member\_4 nut и member4\_bolt. Для увеличения прочности конструкции их было решено изготовить из алюминия.

# **5 ИЗГОТОВЛЕНИЕ**

# **5.1. Описание оборудования**

<span id="page-29-1"></span><span id="page-29-0"></span>Все детали были изготовлены на станках Фаблаб Политех. Для этого использовался 3D принтер DFKit и фрезерный станок First MCV-300.

# **5.2. Трёхмерная печать**

<span id="page-29-2"></span>3D принтер DFKit позволяет изготавливать детали с высокой точностью и толщиной слоя до 0,05 мм при точности позиционирования печатающей головки в мм. На рисунке 5.1 представлена фотография станка со страницы проекта [12] и приведено описание его основных узлов.

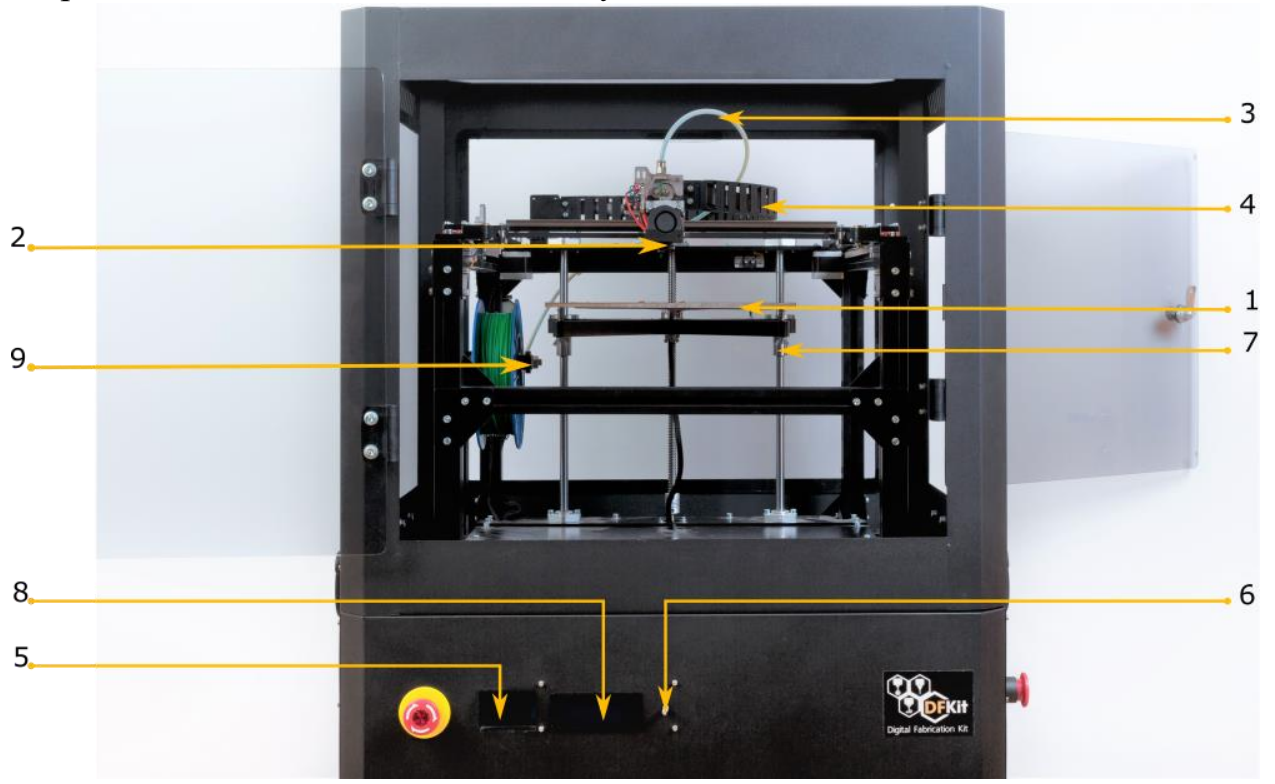

Рисунок 5.1 Принтер DFKit вид спереди

- 1. Рабочий стол
- 2. Печатающая головка
- 3. Трубка подачи материала
- 4. Кабель печатающей головки
- 5. Слот SD-карты
- 6. Рукоятка управления с торцевой кнопкой
- 7. Калибровочные гайки рабочего стола
- 8. Жидкокристаллический дисплей (индикатор)
- 9. Держатель катушки с материалом

В качестве параметров для печати были приняты условия, при которых проводились прочностные испытания [8] ABS пластика температура экструдера 235° градусов, стола 100°, коэффициент заполнения детали 100%.

Для трёхмерной печати требуется файл траекторий, g-код. Его формирует программа-слайсер Ultimaker Cura. Для неё исходным файлом служит файл модели, импортированный в формате STL. На рисунке 5.2 изображён интерфейс программы с деталями, готовыми к печати, просмотр в режиме траекторий

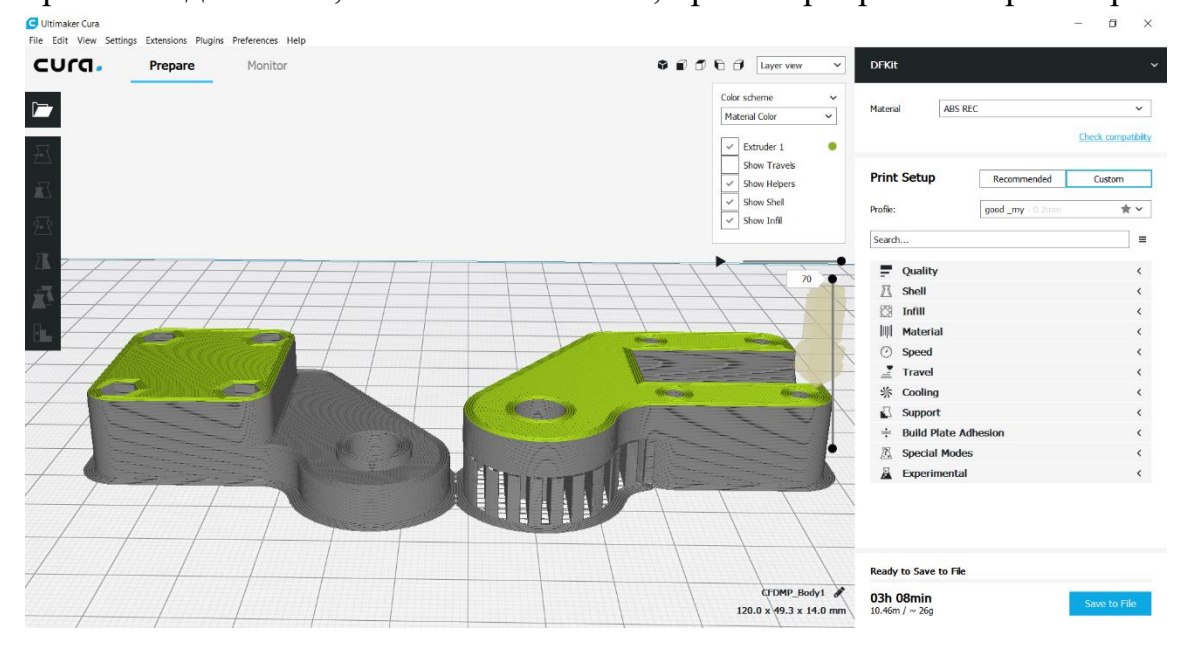

Рисунок 5.2 Модель деталей КИМ, подготовленная для печати

При проектировании деталей необходимо учитывать нюансы технологии производства. При печати деталей методом послойного наплавления, каждый следующий слой должен ложиться на предыдущий, при слишком малом, до 30 градусов) угле печатаемой поверхности к плоскости стола, необходимо использовать поддержки. Это материал, наплавленный таком образом, что после печати он легко отделяется вручную механически. На рисунке 5.3 изображена деталь member3\_nut с поддержкой, отделённой от детали.

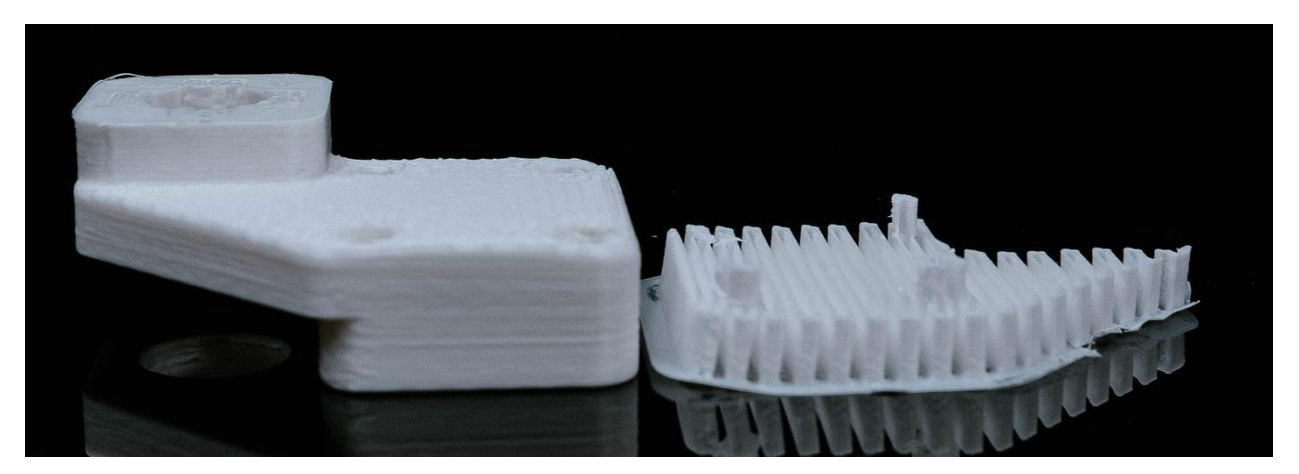

Рисунок 5.3 Деталь с отделённой поддержкой

Недостатком такого способа является шершавость поверхности, которая соприкасалась с поддержкой и, иногда, её деформация. Это хорошо видно на рисунке 5.4 показана разница между результатом печати деталей с разных сторон. Как видно, деталь которая печаталась с поддержками, деформировалась. Траектории для этих деталей представлены ранее на рисунке 5.4.

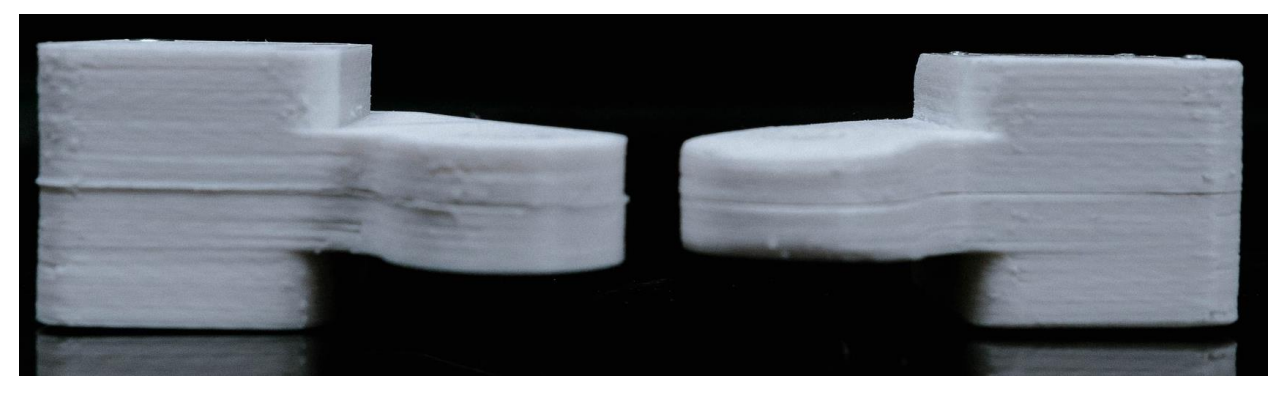

Рисунок 5.4 Деформация деталей при печати

# **5.3. Фрезеровка**

<span id="page-32-0"></span>В качестве материала деталей member4\_nut и member4\_bolt по результатам численного моделирования было решено использовать дюралюминий марки Д16т. Внешний вид станка представлен на рисунке 5.1.

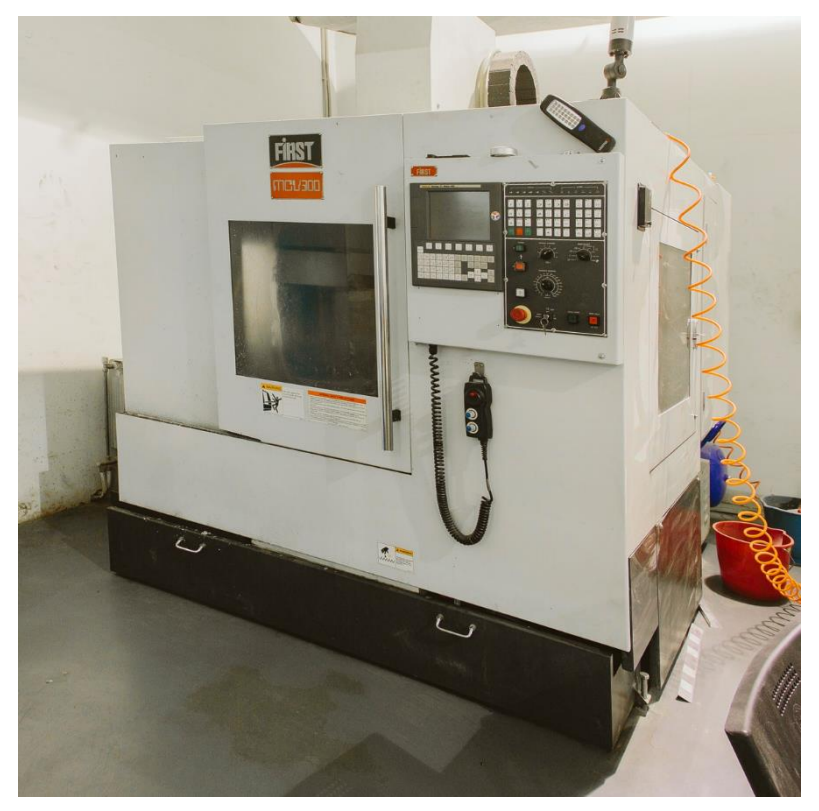

Рисунок 5.5 металлообрабатывающий центр MCV-300

Для фрезеровки использовался станок First MCV-300. Для подготовки управляющих программ используются встроенные средства Fusion 360. На рисунке 5.6 изображен пример траекторий движения инструмента.

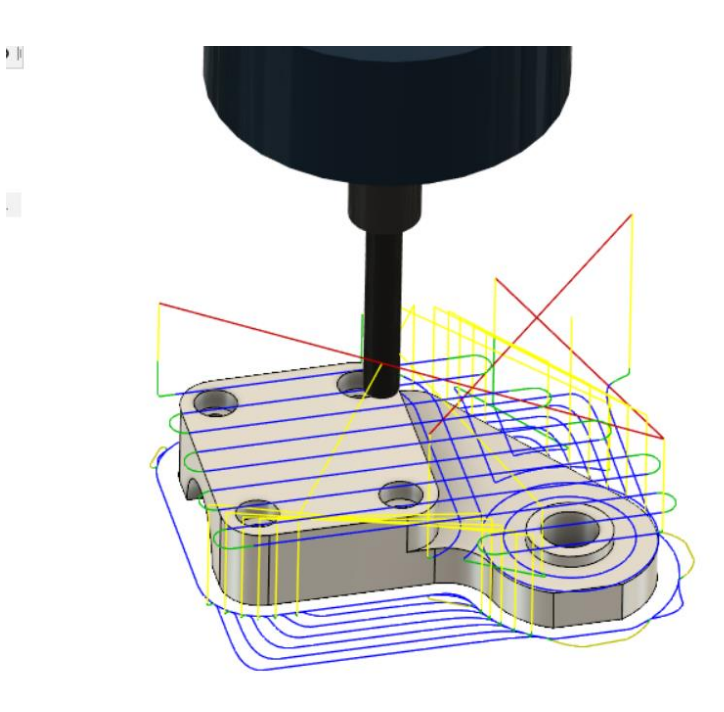

Рисунок 5.6 Траектории для перемещений инструмента

Отверстие для винтов размечались на станке и сверлились вручную.

Посадочное место под трубу фрезеровалось в сборе двух деталей, закреплённых в тиски. Визуализация обработки показана на рисунке 5.7.

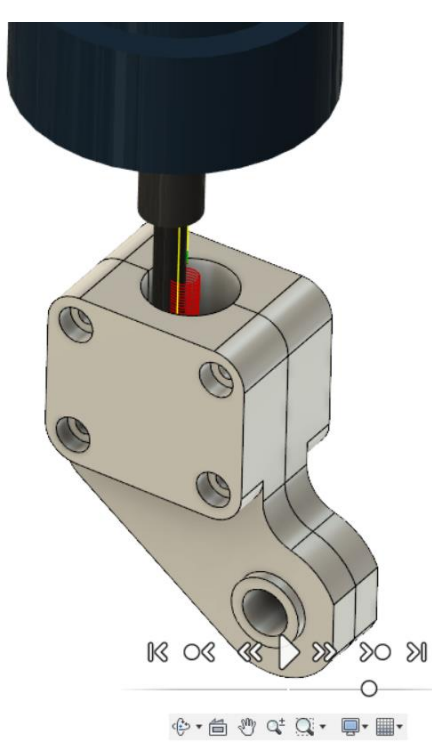

Рисунок 5.7 Траектории для фрезеровки отверстия под трубку

На рисунке 5.8 изображены детали в процессе изготовления.

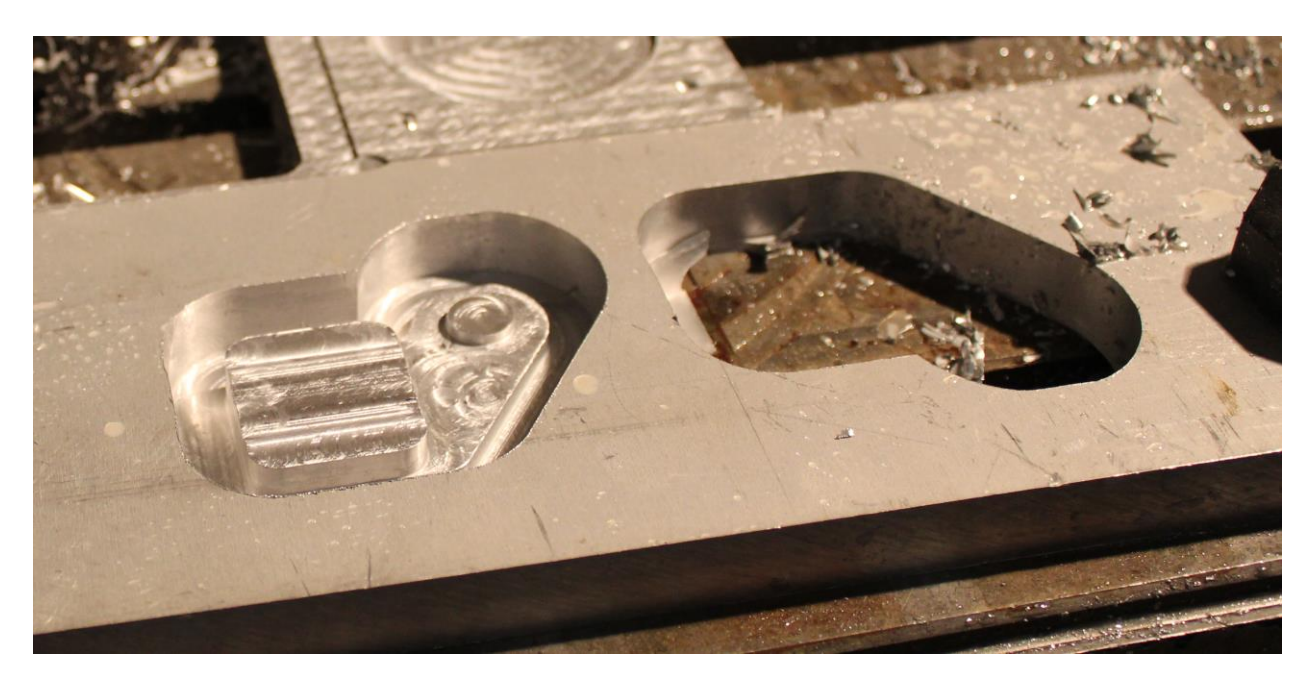

Рисунок 5.8 Процесс изготовления деталей

# **6 ПРОВЕДЕНИЕ НАТУРНОГО ЭКСПЕРИМЕНТА**

# **6.1. Описание эксперимента**

<span id="page-35-1"></span><span id="page-35-0"></span>Для подтверждения результатов численного моделирования был поставлен натурный эксперимент. Отклонение свободного конца трубки контролируется при помощи измерительного инструмента и геометрическими вычислениями с помощью лазерного модуля, который проецирует продолжение трубки на плоскость, располагающиеся на удалении до 10 метров от конца трубки.

# **6.2. Оборудование**

<span id="page-35-2"></span>Измерение перемещений свободного конца производились при помощи индикатора часового типа TGL-7682-0, закреплённого на штативе, представлен на рисунке

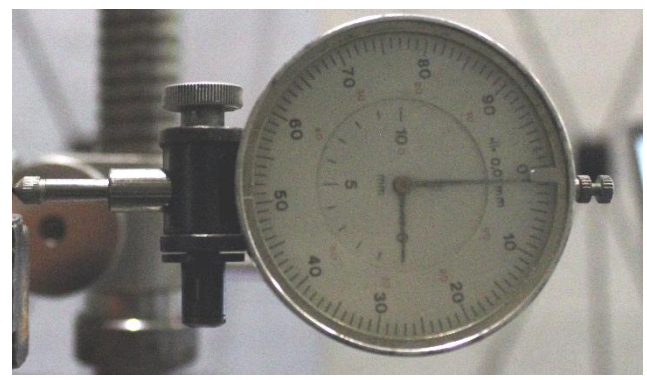

Рисунок 6.1 Индикатор часового типа TGL-7682-0

# **6.3. Экспериментальная установка**

<span id="page-35-3"></span>Испытываемый узел закрепляется в тиски валом от узла два. Для предотвращения поворота и большей площади зажима, вал спиливается с двух сторон. Чтобы исключить вращение по оси 4, шарики подшипников были залиты секундным клеем.

На рисунке 6.2 представлена экспериментальная установка. Её основные элементы выделены цветом.

В трубке делается надпил в месте приложения силы, в который закладывается верёвка, к которой прилагается нагрузка.

Исследуемый узел(белый) зажат в тиски(зелёный), в свободном конце трубки закреплён лазерный модуль(красный), под трубкой, в месте приложения силы, установлен индикатор часового типа (желтый), через верёвку прикладывается нагрузка(синяя).

Фокус рефлектора выставлен так, чтобы на расстоянии 10 метров линия была наименее толстой.

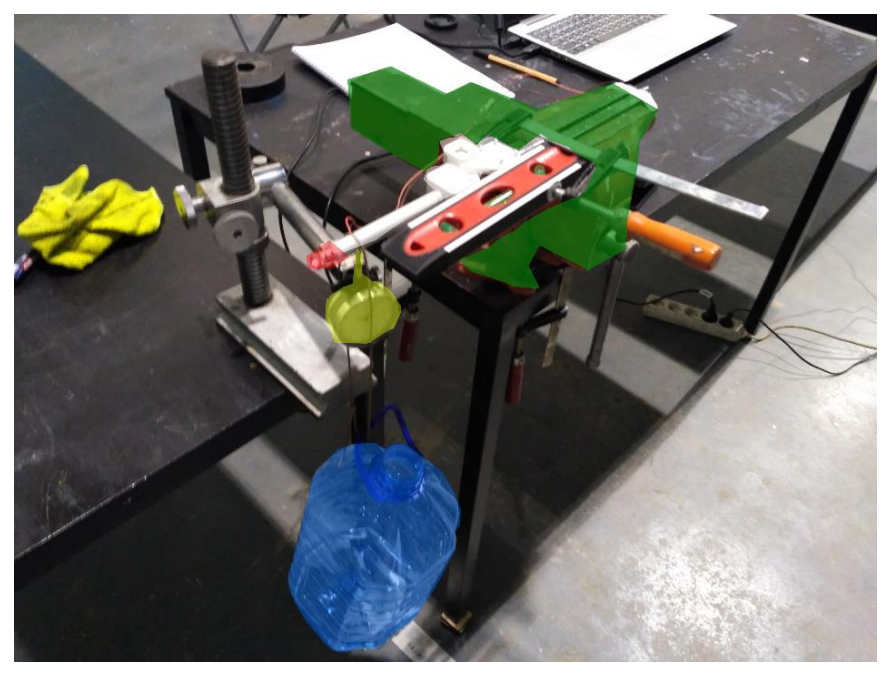

Рисунок 6.2 Экспериментальная установка

# **6.4. Проведение эксперимента**

<span id="page-36-0"></span>К свободному концу балки прикладывается нагрузка от 0 до 3 кг с шагом 0.5 кг. За нулевое смещение на каждом расстоянии берётся метка, оставленная при нулевой нагрузке на исследуемые детали.

В таблице 6.1 представлены показания индикатора перемещений.

*Таблица 6.1 Показания индикатора перемещений*

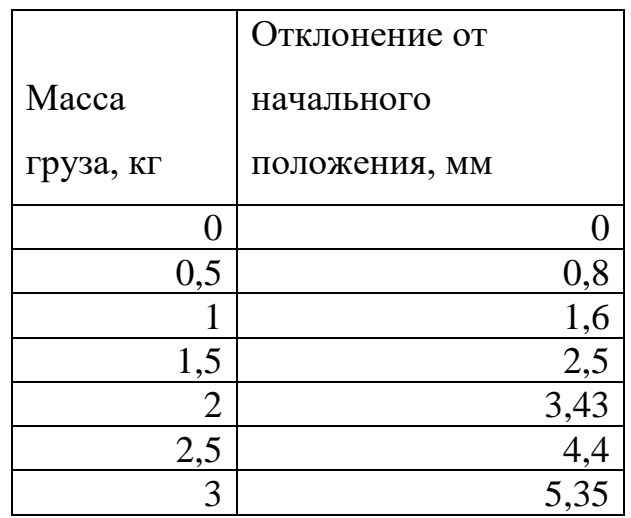

После снятия нагрузки, отклонение трубки составило 0,3 мм, которое по прошествии нескольких минут сократилось до 0,16мм. Это может свидетельствовать о начале пластических деформаций в материале.

Для этого вернёмся к картине распределений эквивалентных напряжений. На рисунке 6.3 изображён вид звена 4 в месте наибольшего эквивалентного напряжения при нагрузке 24,8 Н.

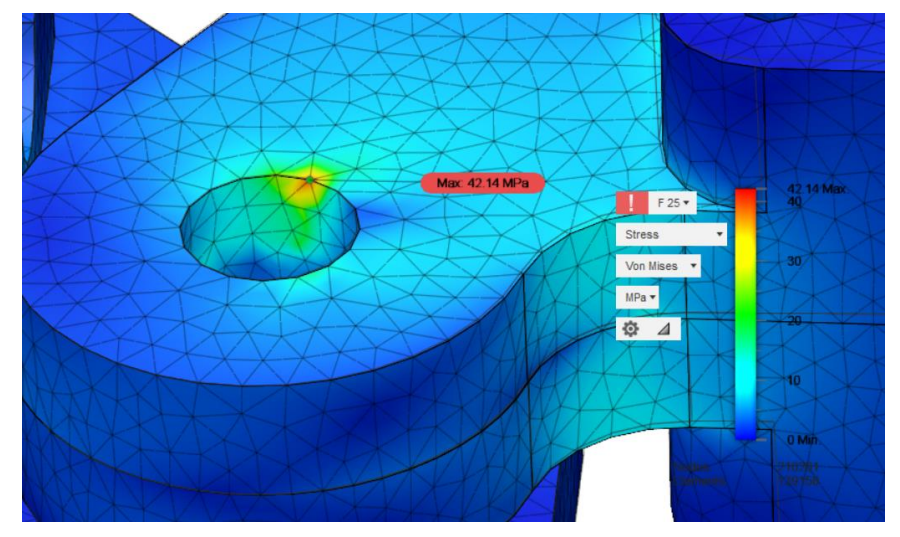

Рисунок 6.3 Место наибольшего эквивалентного напряжения

Максимальное напряжение составляет 42.16 МПа, это превышает предел текучести в два раза. Вероятно, из-за пластических деформаций, происходит перераспределение нагрузок и материал не разрушается.

Убедимся в том, что пластическая деформация имеет место быть, разобрав узел после испытаний. На рисунке 6.4 выделена и увеличена область, где виден этот признак. На рисунке 6.5 приведён пример изменения цвета в районе излома.

Место появления этой точки совпадает с ожидаемым.

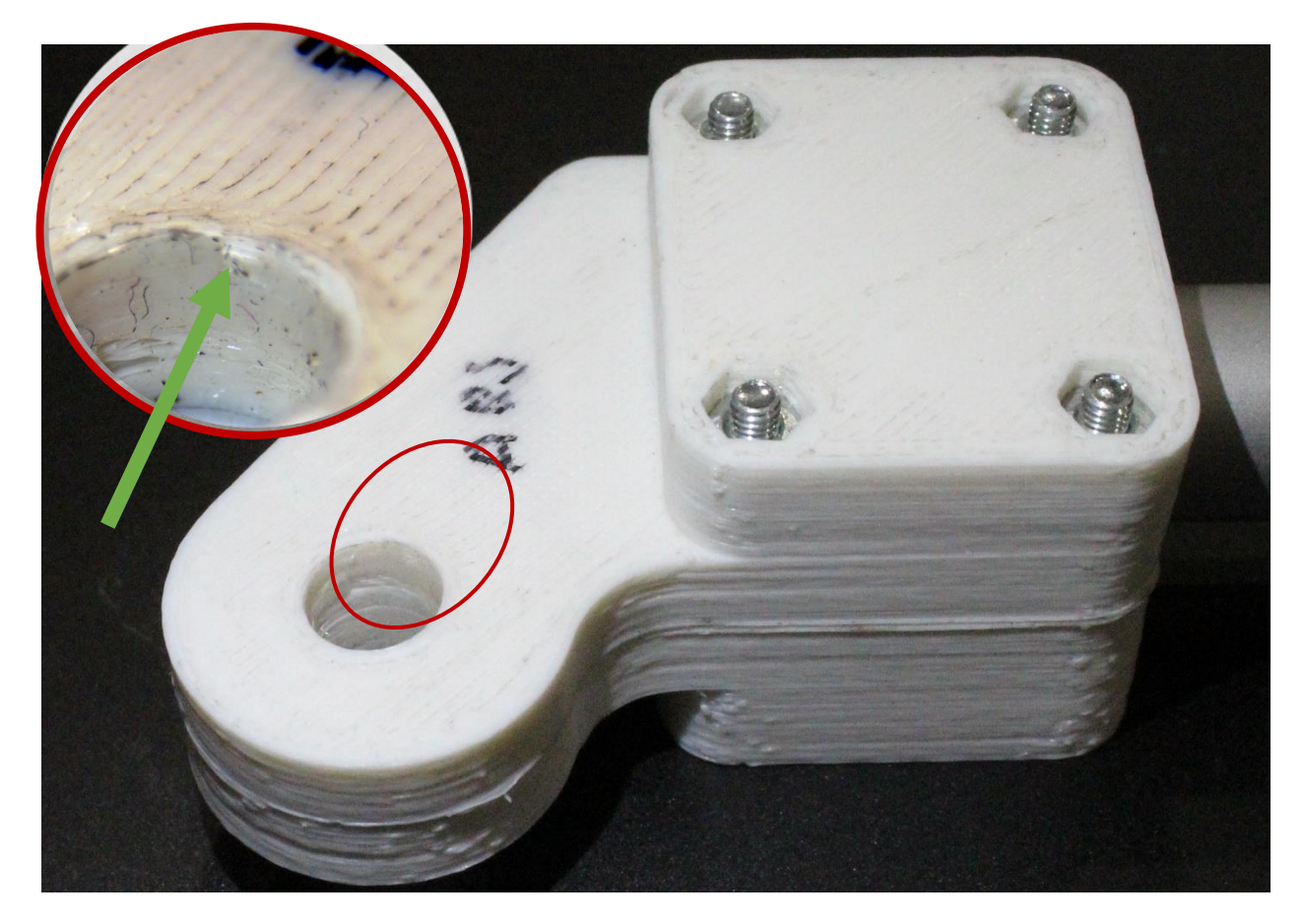

Рисунок 6.5 Область пластической деформации

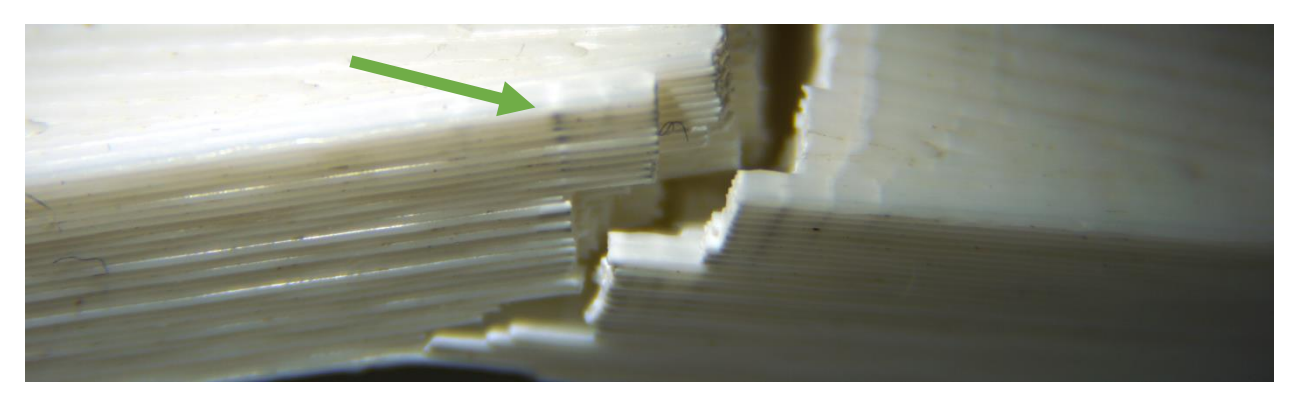

Рисунок 6.4 Пример побеления материала при пластической деформации в

районе разрушения

### 6.5. Обработка результатов

<span id="page-39-0"></span>Сравним данные, полученные в ходе численного и натурного экспериментов, для этого нанесём их на один график, представленный на рисунке 6.6.

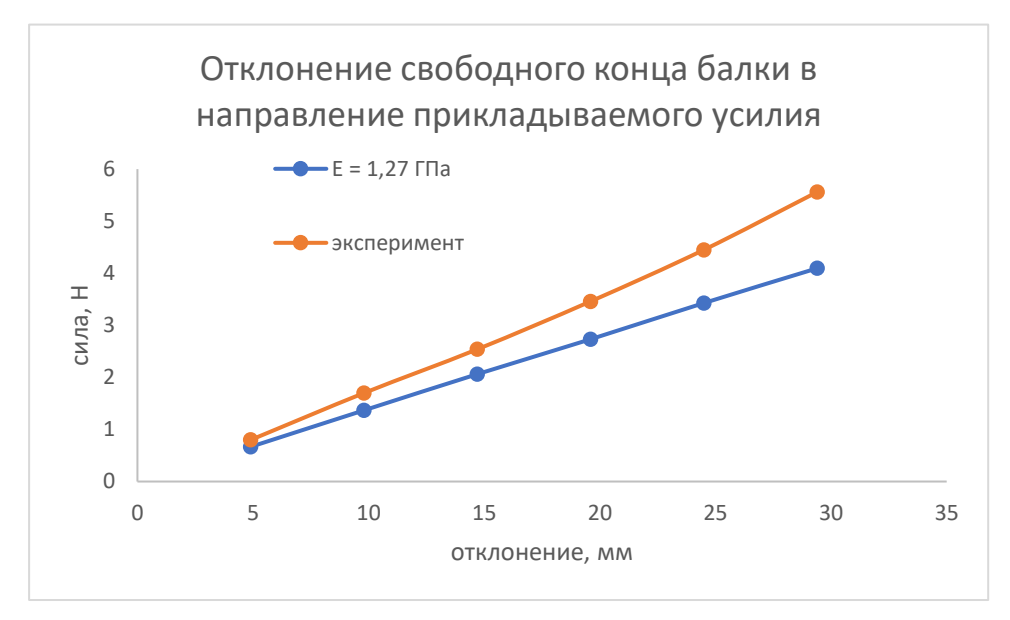

Рисунок 6.6 Сравнение численного и натурного экспериментов

Отклонение данных, полученных в ходе моделирования от расчётных в среднем, составляет 19%. В статье [1] указывается, что на механические свойства материала могут влиять даже незначительные дефекты при печати.

При моделировании использовалось среднее значение, полученное в ходе испытаний[8]. Попробуем повторить численный эксперимент используя наименьшее из полученных при исследовании образцов модулей Юнга  $E = 1.15$  $\Gamma$  $\prod$ a.

На рисунке 6.7 представлены графики, полученные в ходе численных экспериментов с различными модулями Юнга.

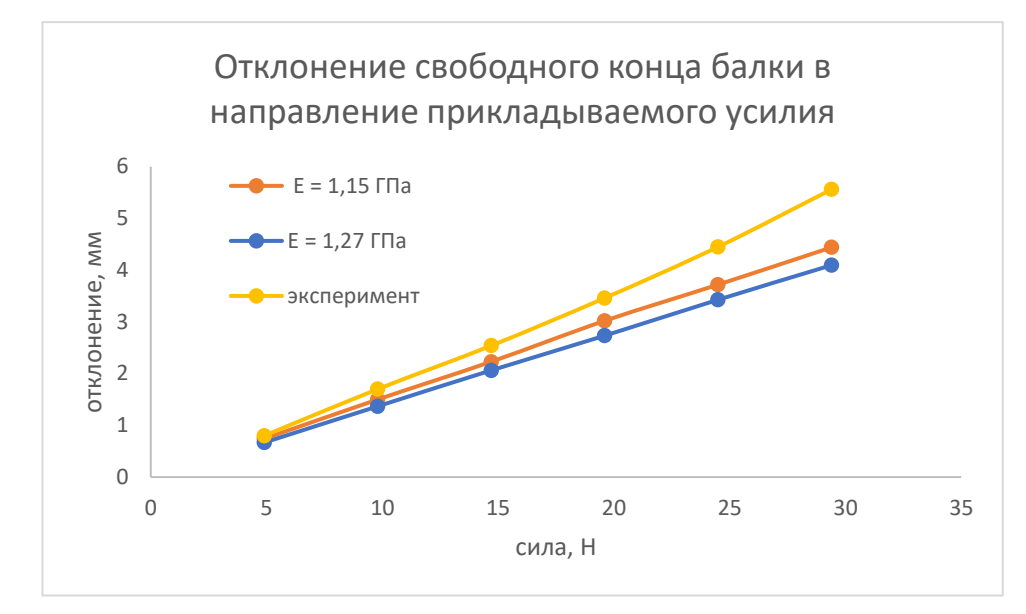

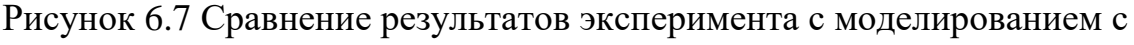

### разными модулями Юнга

Проанализируем ошибку расчётных данных относительно полученных экспериментально. График зависимости этой ошибки имеет горизонтальный участок в диапазоне нагрузки от 4,9Н до 19,6. На рисунке 6.7 изображено сопоставление графиков зависимости ошибки и максимального напряжения в детали от приложенной силы. Исходя из того, что используемая при

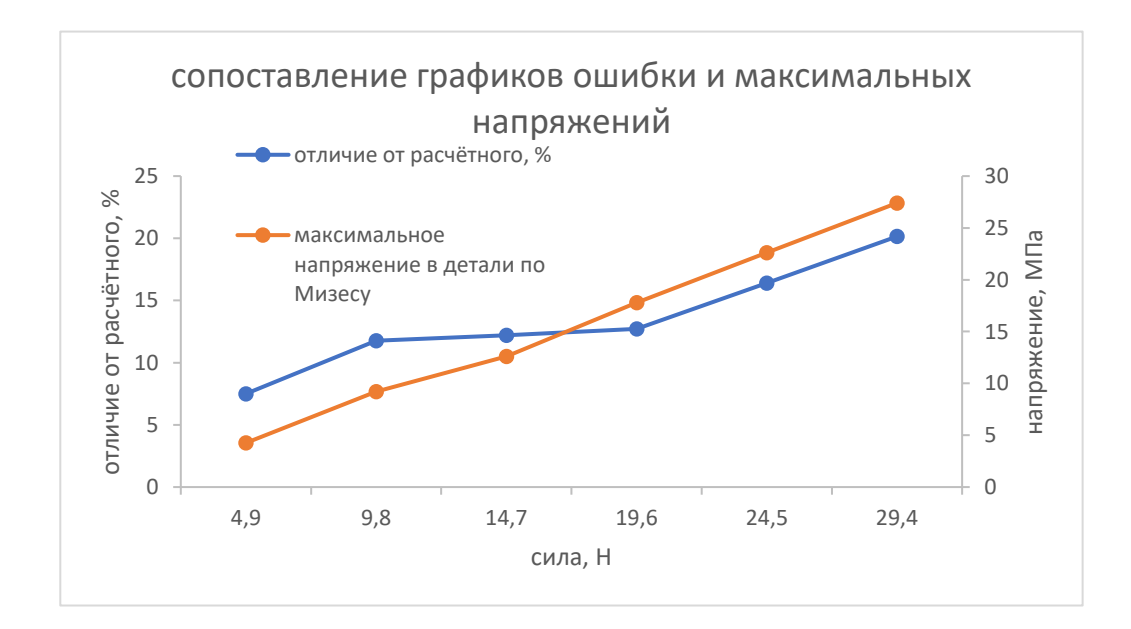

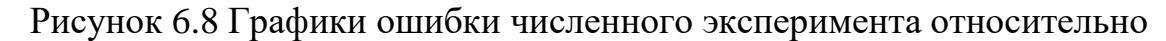

натурного

моделировании модель линейна, рост ошибки можно объяснить превышением предела текучести при нагрузке больше в диапазоне 19,6-24,5Н.

Исходя из этого, можно сделать вывод, что предел текучести при данном способе изготовления лежит в диапазоне от 17.8 до 22,6 МПа. Данная величина согласуется с результатами на графике 4.10.

### **6.6. Выводы**

<span id="page-41-0"></span>Эксперимент подтвердил возможность моделирования деталей, изготовленных методом послойного наплавления, используя их приближения однородными средами.

Отклонение результатов численного от натурного эксперимента. Не превышает 13%, при условии отсутствия пластических деформаций. Это говорит о возможности применения данного пакета для моделирования деталей, изготавливаемых методом 3D печати.

Способ даёт хорошие результаты при малых деформациях и, что важно, позволяет определить границы применимости приближения линейной моделью. Признаком того, что модель перестала отражать реальную картину является появление напряжения больше предела текучести.

По результатам проведённого эксперимента были выработаны следующие рекомендации:

- Учитывать отличие модуля Юнга при напряжениях в плоскости слоёв и перпендикулярно им.
- Учитывать разную прочность при растяжении вдоль и поперёк слоёв.
- Предварительно провести прочностные испытания образцов пластика при печати на конкретном оборудовании с конкретными параметрами печати. Или использовать пластик с известными механическими свойствами.
- Использовать чёрный пластик т.к. на нём лучше заметны места, в которых произошла пластическая деформация.
- После изготовления, осматривать деталь в местах концентрации напряжения на предмет наличия плохой склейки слоёв и воздушных зазоров
- Устанавливать тип контакта вручную и контролировать, внесение изменений в тип контакта программой на этапе расчёта.

# <span id="page-42-0"></span>**7 ТЕСТИРОВАНИЕ УСТРОЙСТВА НА КАЛИБРОВОЧНОЙ ПОВЕРХНОСТИ**

Для механизма были измерены линейные DH-параметры, а угловые получены методом калибровки. Для их уточнения была разработана система калибровки.

Для работы механизм устанавливается на основание, изготовленное из фанеры. На него нанесены точки, с известными координатами. На рисунке 7.1 изображен эскиз основания и изготовленное его вид с закреплённым на нём

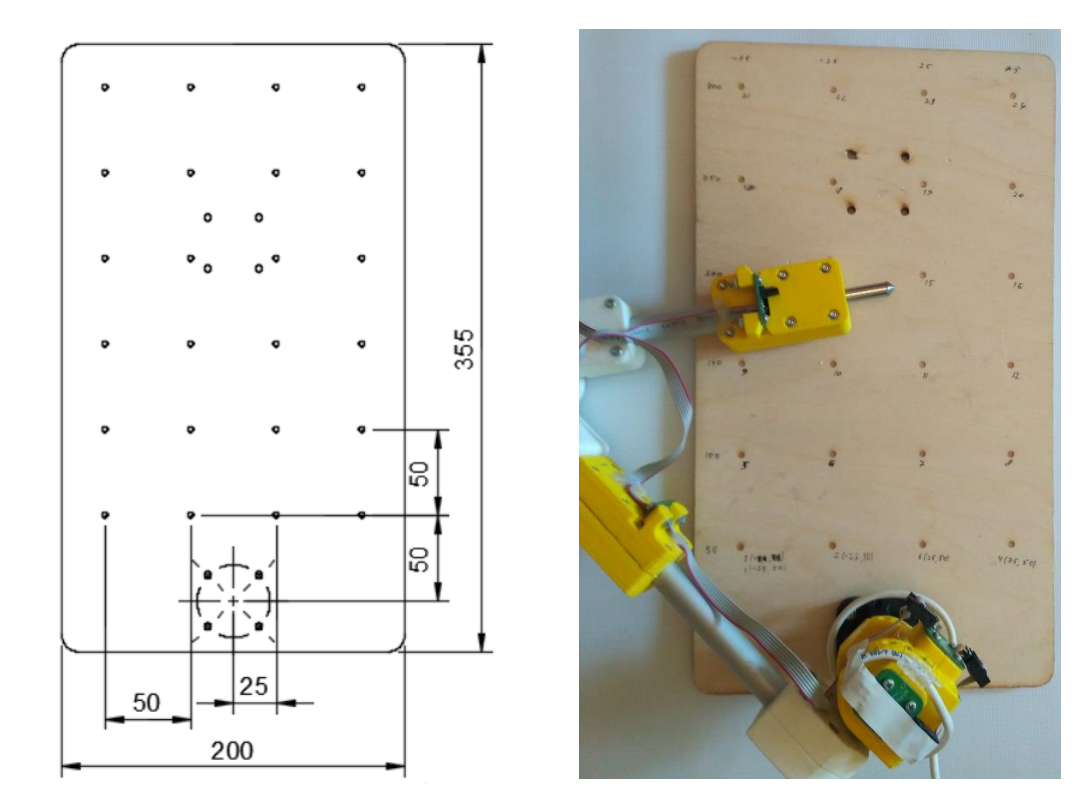

механизмом. Рисунок 7.1 Эскиз основания (слева) и готовый механизм(справа)

Программа в среде MATLAB, получает данные с датчиков и преобразует их по известным длинам звеньев рычагом механизма. На рисунке 7.2 изображена картина истинных и измеренных положений контрольных меток.

Ошибка в измерениях составляет не более 2 мм, повторяемость измерений 0.5 мм.

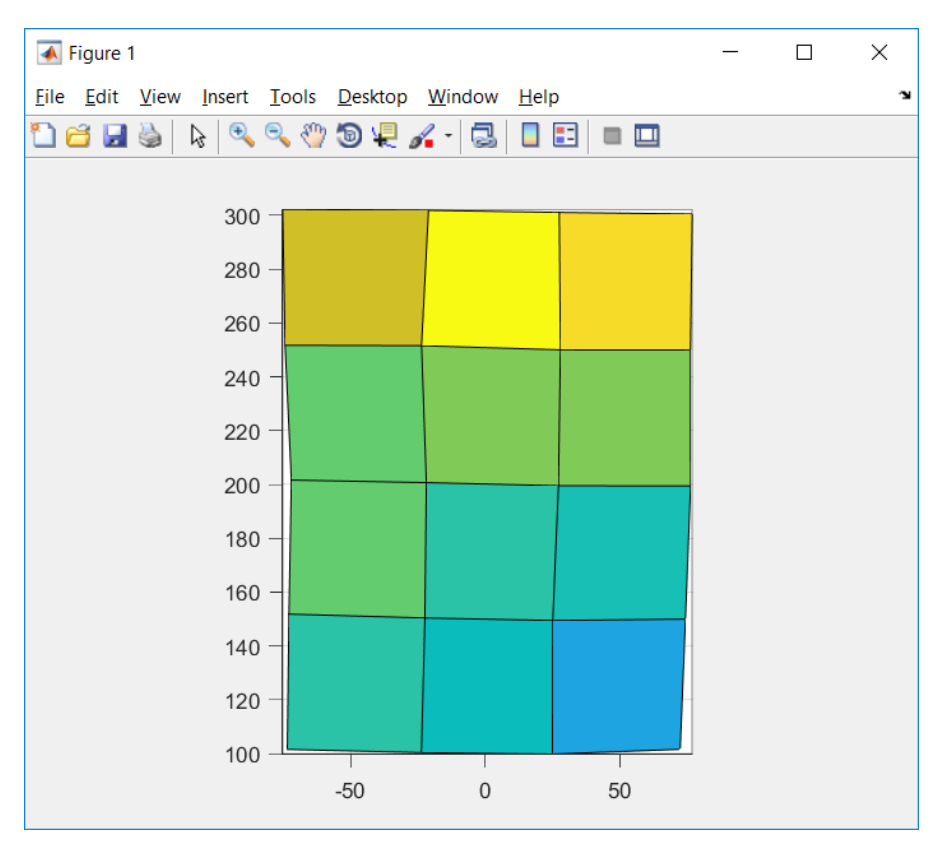

Рисунок 7.2 Измеренная по точкам калибровочная поверхность

#### **ЗАКЛЮЧЕНИЕ**

<span id="page-44-0"></span>Была разработана и изготовлена координатно-измерительная машина, отвечающая заданным требованиям. Для апробации результатов численного моделирования, проведён натурных эксперимент по нагружению соединения узлов.

При проведении натурного эксперимента, подтверждена возможность моделирования деталей, изготовленных методом 3D печати, с приближением однородной моделью и корректировкой механических свойств. Отклонение расчётных данных составило 13% на участке без пластических деформаций, что является хорошим результатом, учитывая принятые допущения. По результатам эксперимента, выработаны рекомендации для моделирования пластиковых деталей, изготовленных методом 3D печати.

В рамках данной работы были использованы возможности программных продуктов Autodesk, продемонстрированы их сильные стороны и даны рекомендации по улучшению взаимодействия с пользователем. Рекомендации отправлены будут размещены на форумах в сети Интернет, посвящённых обсуждению продуктов.

Результаты данной работы согласуются с известными публикациями и статьями в сети Интернет, что говорит о достоверности полученных данных.

Проектирование и производство производилось в соответствие с концепцией СDIO. Устройство было задумано и произведено в рамках лаборатории цифрового производства Фаблаб Политех. Использование сторонних производств, было только в случае необходимости, например, для изготовления печатных плат методом фотолитографии. Программное обеспечение также было написано одним человеком. Полученный результат демонстрирует применение концепции к разработке технических устройств на практике, даёт ценный опыт для будущих разработок.

# <span id="page-45-0"></span>**СПИСОК ИСПОЛЬЗОВАННЫХ ИСТОЧНИКОВ**

- 1. 3dtoday, Испытываем на разрыв пластики от BF.
- 2. Autodesk, Autodesk Learning. ‒ 2018 (дата обращения: 15.05.2018).
- 3. Autodesk, Introduction to CAD for Engineers. ‒ 2018 (дата обращения: 15.05.2018).
- 4. Ashu Garg, Anirban Bhattacharya, An insight to the failure of FDM parts under tensile loading: finite element analysis and experimental study // International Journal of Mechanical Sciences. ‒ 2017. ‒ T. 120. C. 225–236.
- 5. matbase, ABS General Purpose.
- 6. Test Method for Tensile Properties of Plastics. West Conshohocken, PA: ASTM International.
- 7. Po-Chen Wu, Robert Wang, Kenrick Kin, Christopher Twigg, Shangchen Han, Ming-Hsuan Yang, Shao-Yi Chien, DodecaPen. // the 30th Annual ACM Symposium. / Под ред. Krzysztof Gajos. – Qu $\&\#233$ ; bec City, QC, Canada: ACM, 10/22/2017 - 10/25/2017. C. 365–374.
- 8. АНО «ЦИСИС ФМТ», Определение характеристик растяжения пластиков.  $-2016.$
- 9. Координатно-измерительная машина КИМ-500 (дата обращения: 15.05.2018).
- 10. Мобильные координатно-измерительные машины FARO ARM (дата обращения: 15.05.2018).
- 11. МЕТОДЫ УПРАВЛЕНИЯ РОБОТОТЕХНИЧЕСКИМИ ПРИЛОЖЕНИЯМИ. / О.И. Борисов, В.С. Громов, А.А. Пыркин. – Санкт-Петербург, 2016. – 110 c.
- 12. ООО «Фотомеханика», 3D Принтер DF-PRINT. ‒ 2018 (дата обращения: 15.05.2018).